# **SSLO v17.1**

**F5** ネットワークスジャパン合同会社

**2024 01 23**

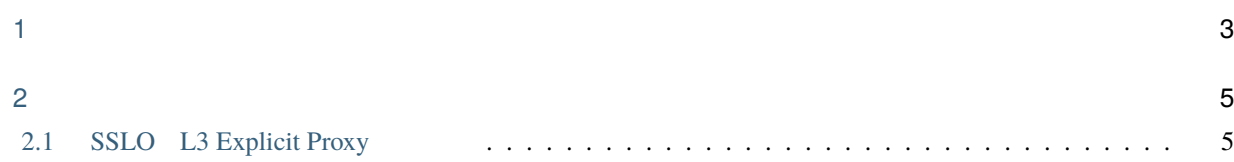

目次:

 $: 2023$  9 20

<span id="page-6-0"></span>1

#### $F5$

- F5: <https://my.f5.com/manage/s/>
- F5 Cloud Docs: <https://clouddocs.f5.com/>
- 

• F5 DevCentral : <https://devcentral.f5.com/>

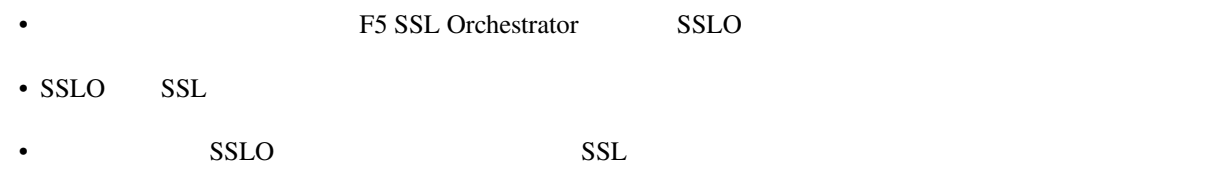

• **F5 Japan** 

<span id="page-8-0"></span>2

# <span id="page-8-1"></span>**2.1 SSLO L3 Explicit Proxy**

- SSLO L3 Explicit Proxy
- $L2$

# **2.1.1 F5 SSL Orchestrator(SSLO)**

F5 SSL Orchestrator(SSLO)

 $SSL$ 

BIG-IP フレクトリント コントリート こうしゃく こうしゃく こうしゃく コンピュータ コンピュータ コンピュータ コンピュータ コンピュータ コンピュータ コンピュータ

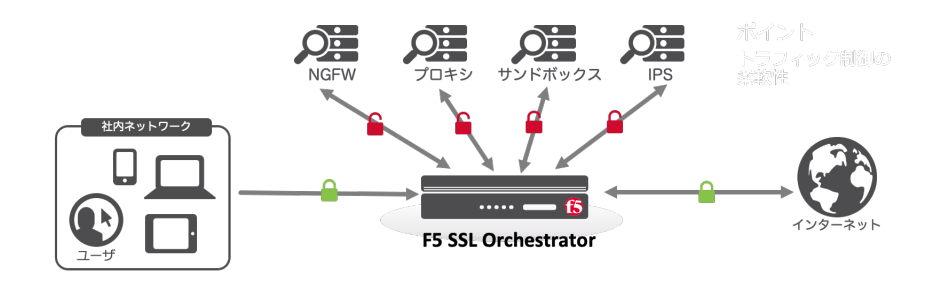

- $SSL$
- SSL
- サービスチェーンによる柔軟なポリシー作成
- $SSL$
- L3 Explicit Proxy L3 Transparent Proxy , L2 ,
- L2 L3 ICAP TAP HTTP
- GUI
- SSL

# **2.1.2**

 $\overline{\text{F5}}$ 

1. 利用バージョン

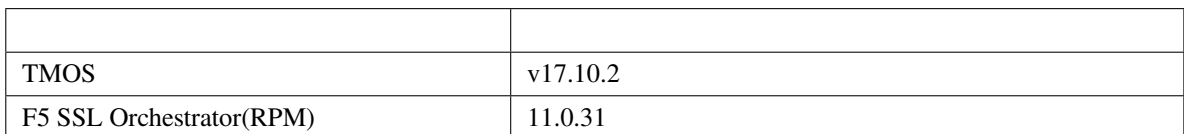

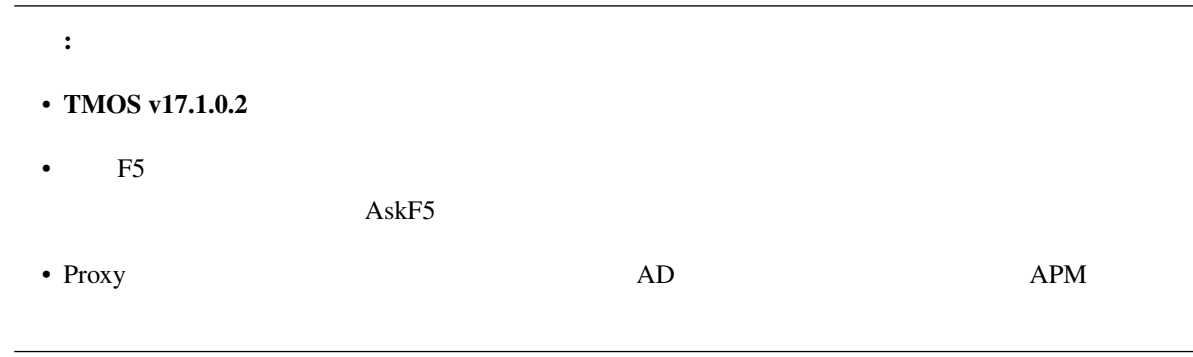

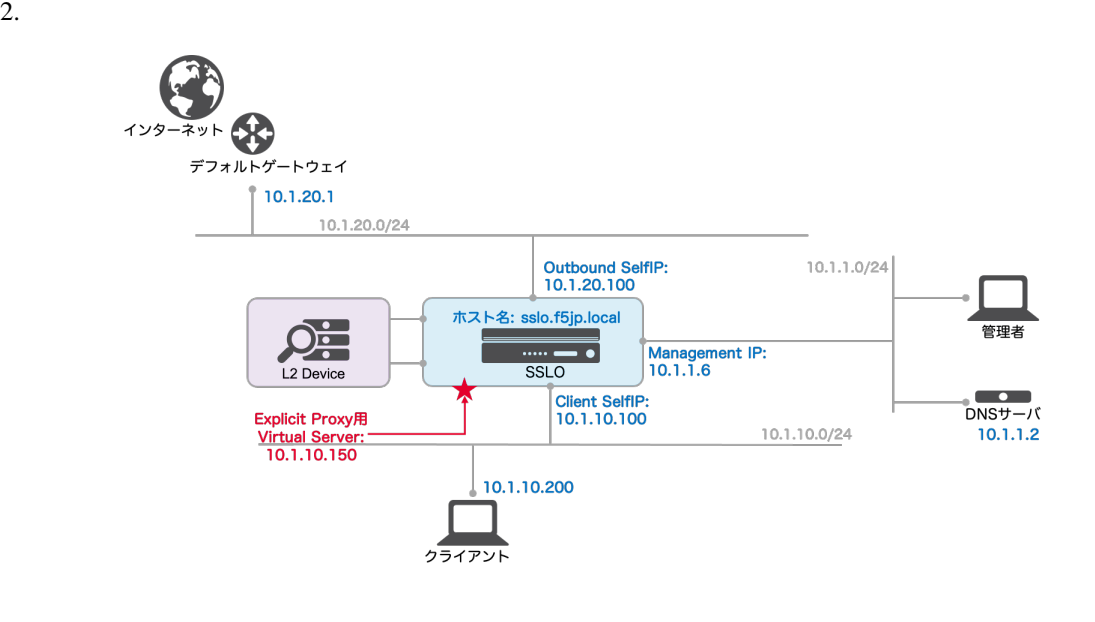

## **2.1.3** ライセンスアクティベーション、プロビジョニング、**CA** 証明書/鍵登録

#### $\bf{F5}$

### 1. *Next*

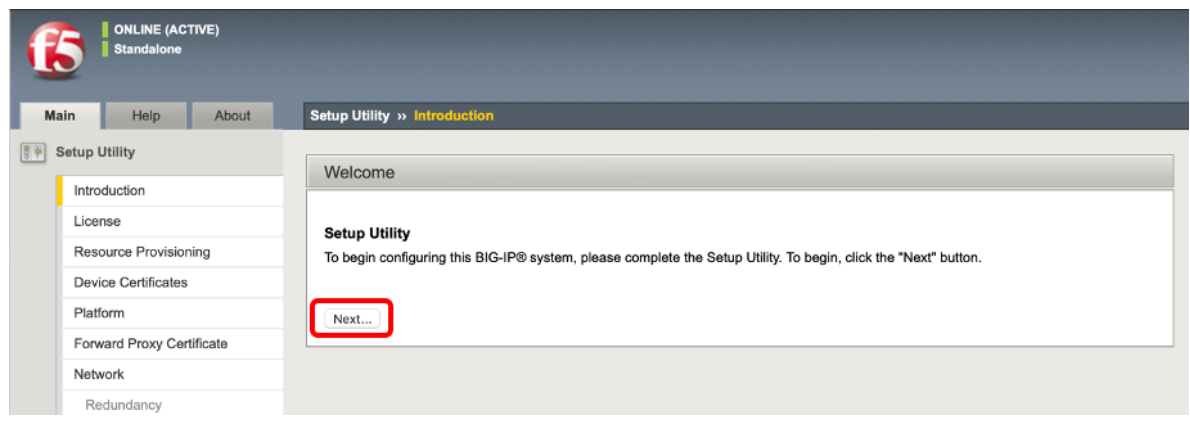

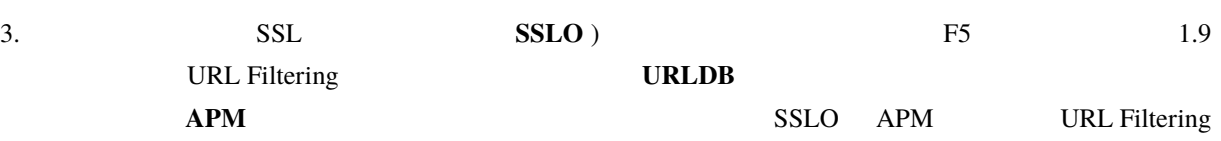

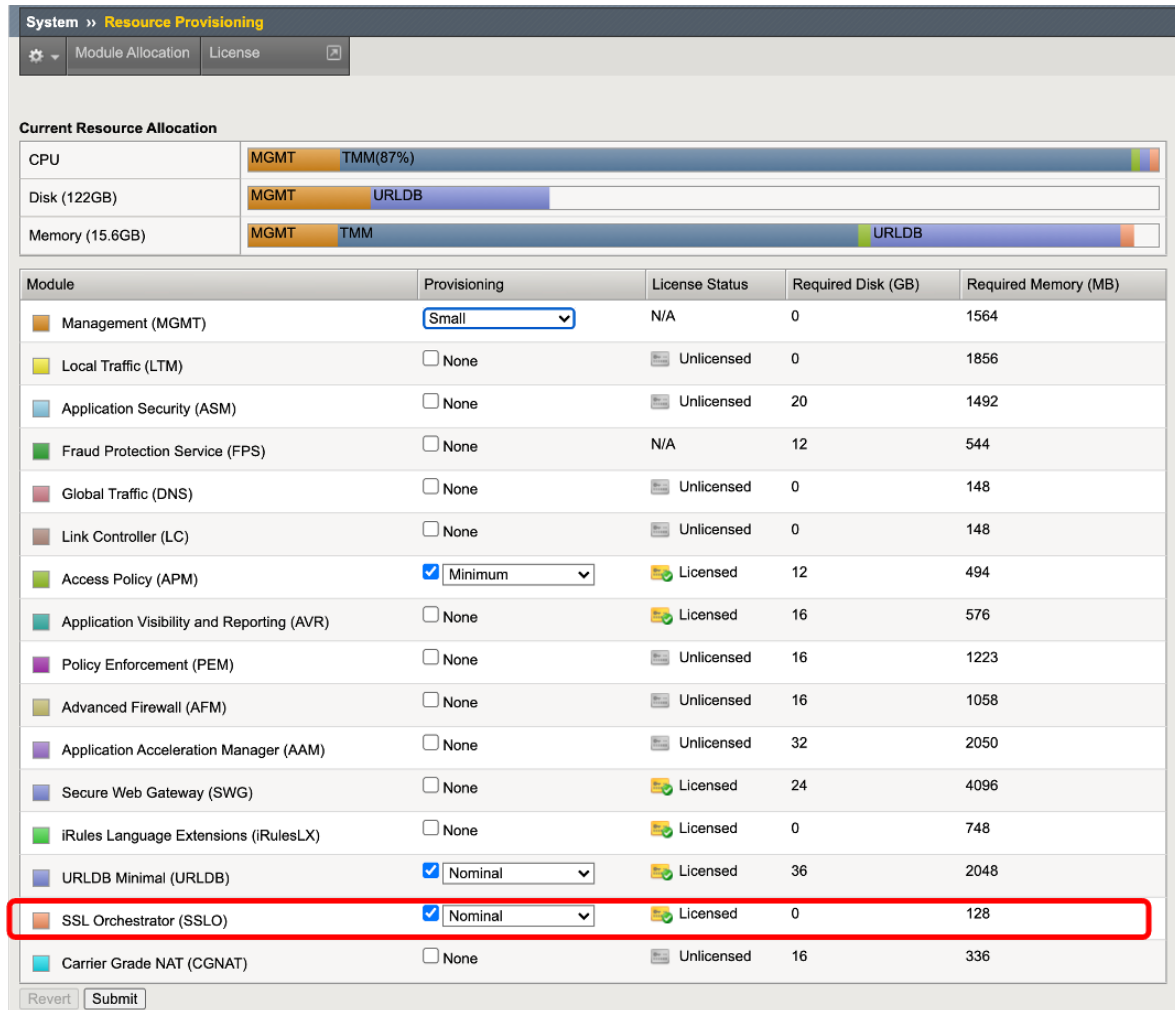

4. *Next* 

#### **SSLO v17.1**

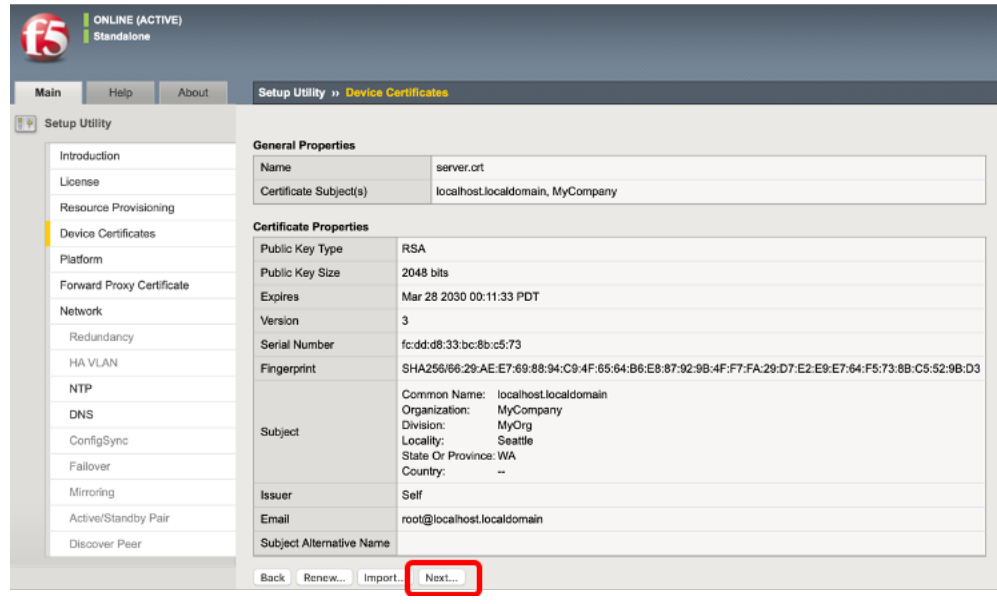

5. **Root Root** *Next* 

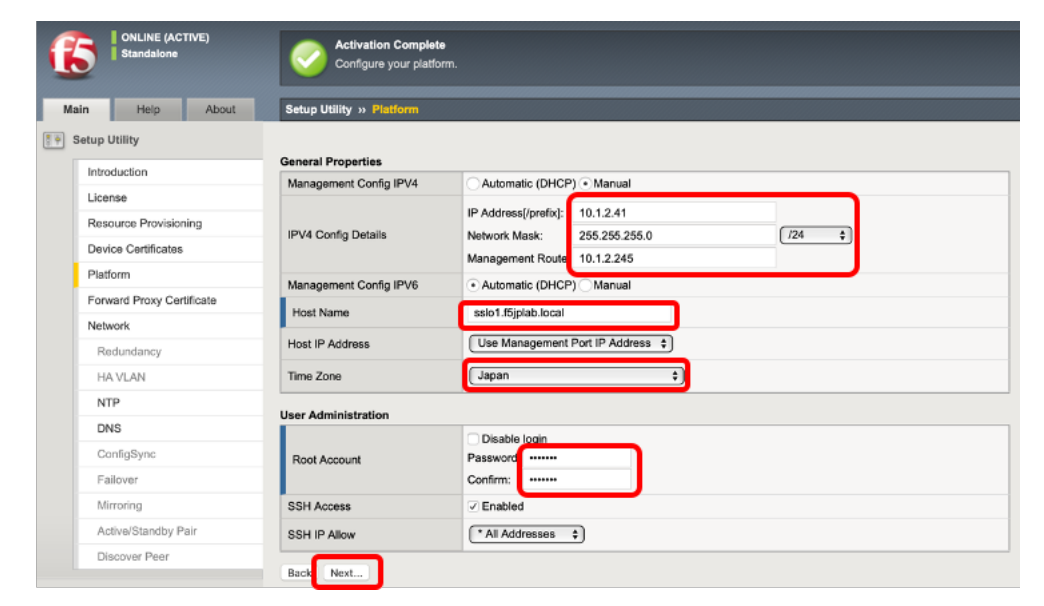

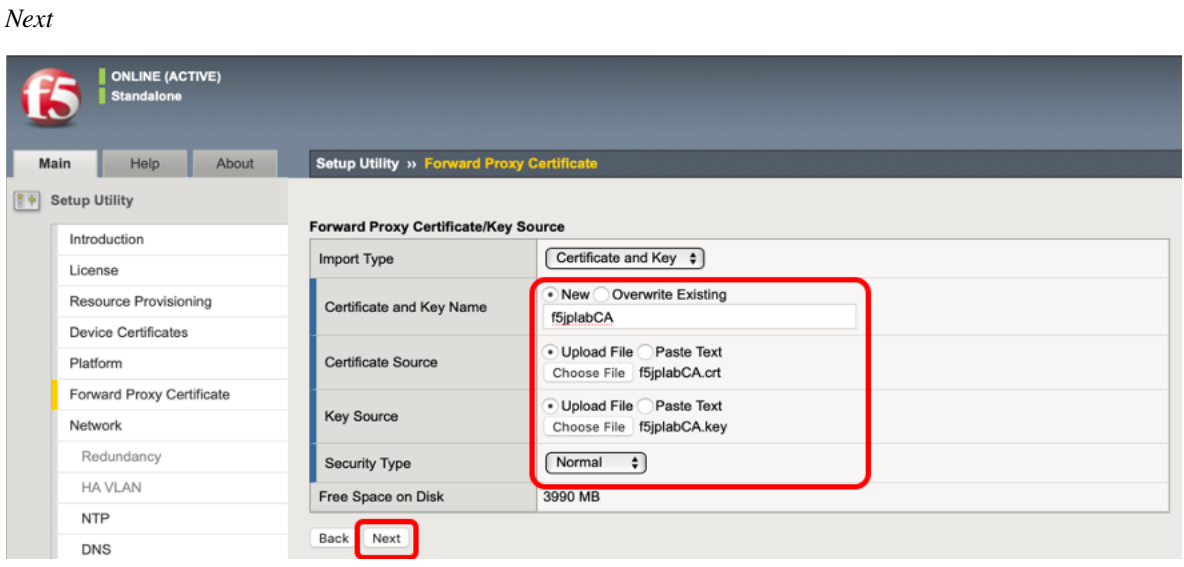

#### 7. Finished

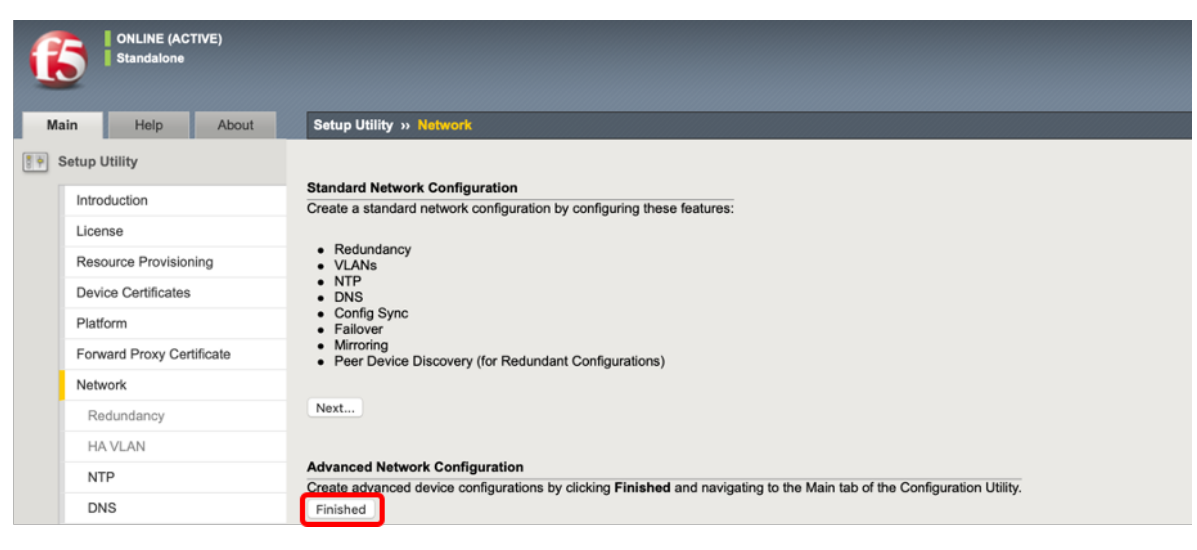

# **2.1.4 SSL Orchestrator RPM**

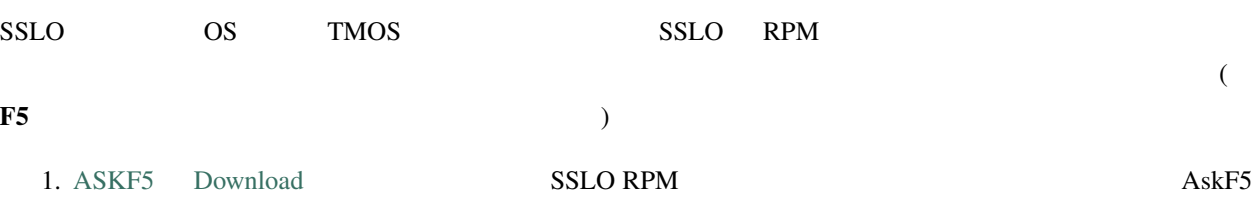

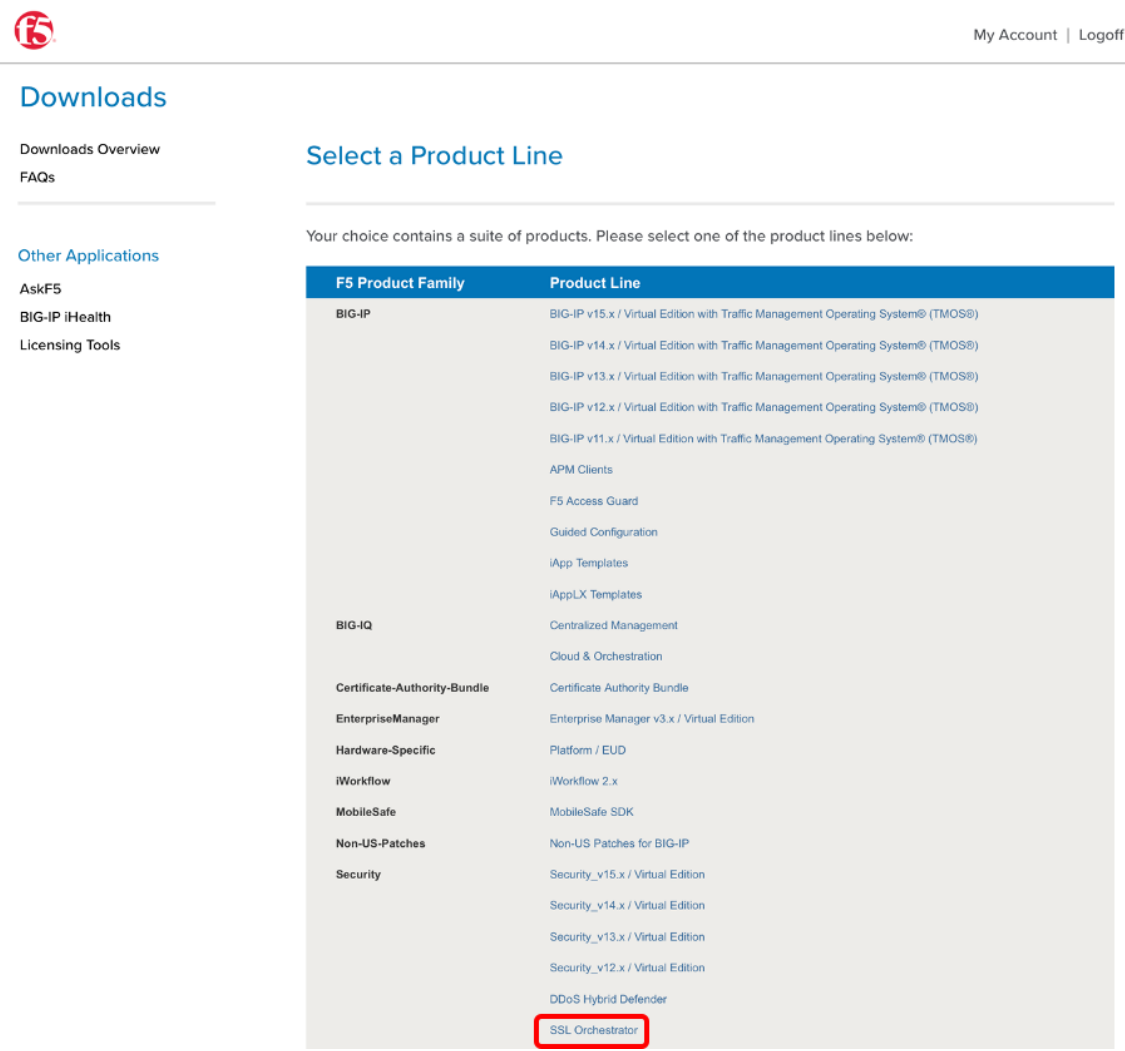

2. **SSL Orchestrator >> Configuration** 

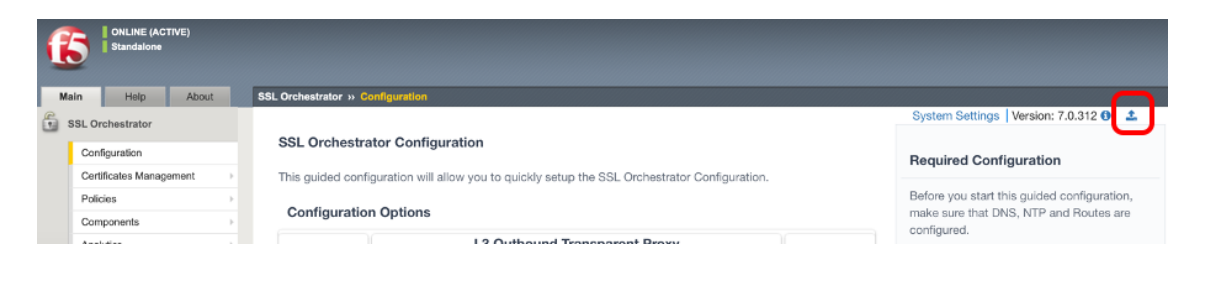

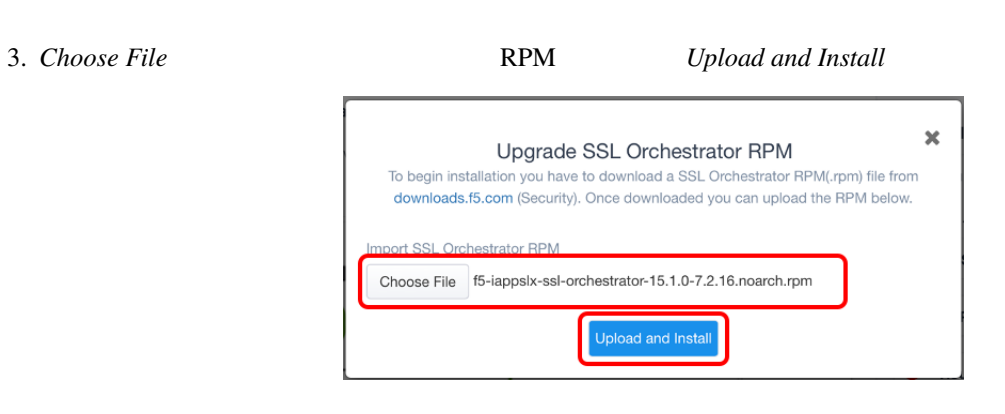

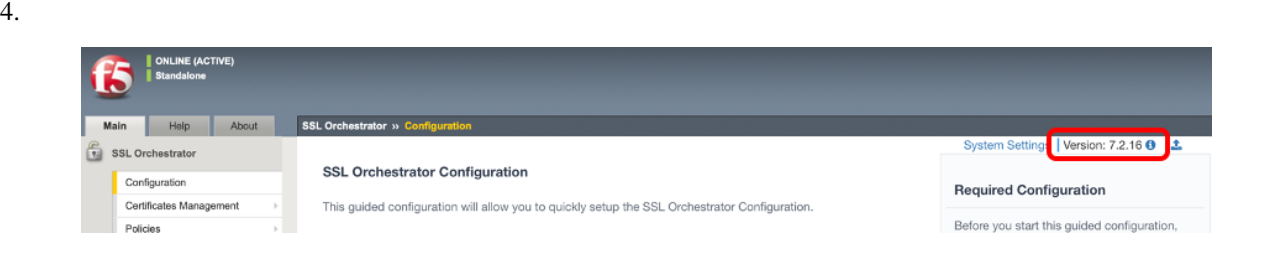

# **2.1.5 Network**

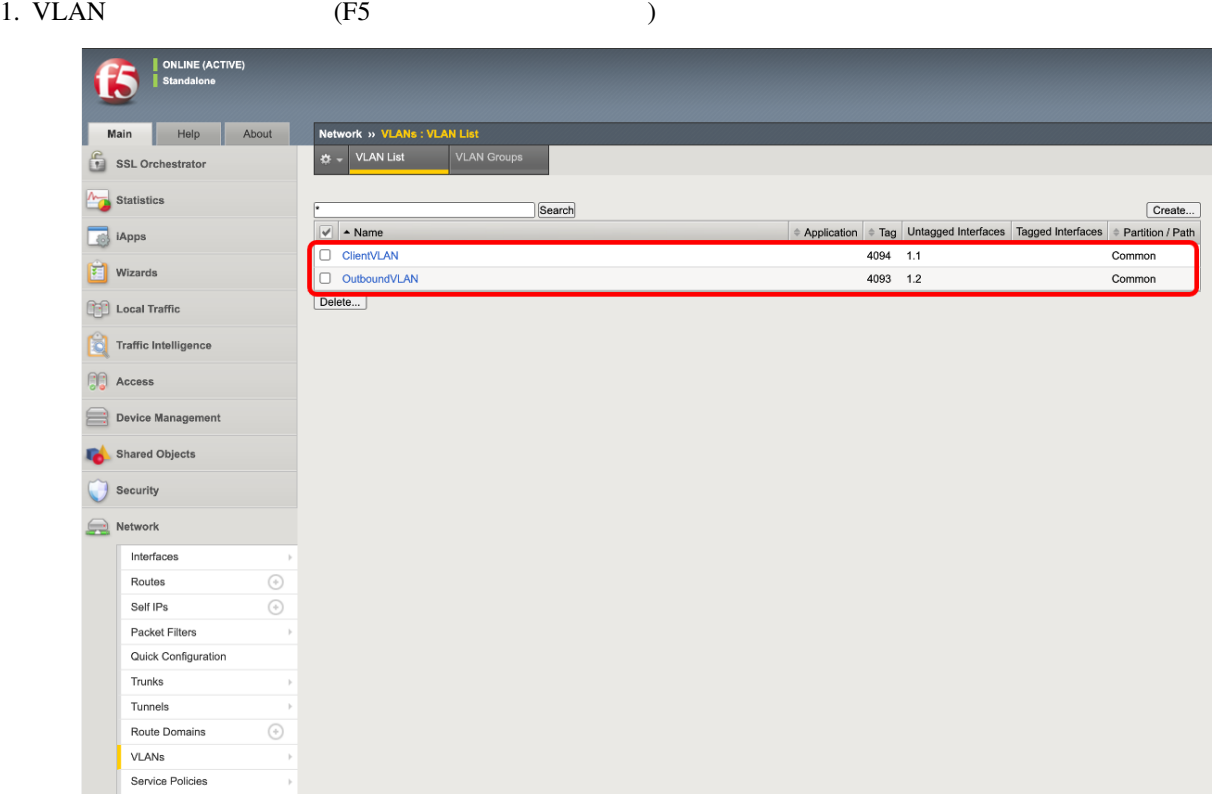

2. Self IP  $(F5)$ 

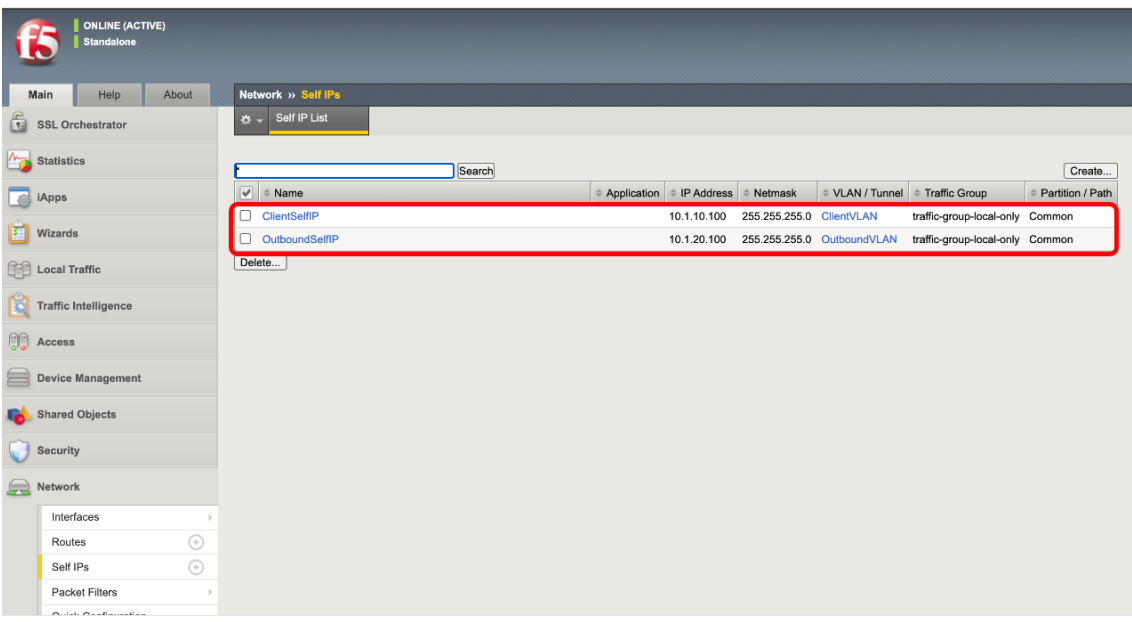

 $3.$  (F5  $($ F5  $)$ ONLINE (ACTIVE) 6 Main Help About Network » Routes  $\frac{1}{20}$   $\sqrt{ }$  Route List  $\begin{array}{|c|c|} \hline \textbf{c} & \textbf{SSL Orchestrator} \end{array}$  $\sqrt{\frac{1}{2}}$  Statistics  $\fbox{Add...}$  $\boxed{\checkmark}$   $\circ$  Name Application Constitution American Section of Metropology of the Definition of Application Application Path **Apps** Default-gw Default IPv4 Partition Default Route Domain Gateway 10.1.20.1 Common  $Wizards$  $\begin{smallmatrix}\boxed{3} \end{smallmatrix}$  Local Traffic Traffic Intelligence  $\begin{bmatrix} 0 \\ 0 \end{bmatrix}$  Access Device Management Shared Objects  $\begin{tabular}{|c|c|} \hline \quad \quad & Security \end{tabular}$  $\bigcirc$  Network Interfaces Routes  $\odot$ 

# **2.1.6 DNS, NTP**

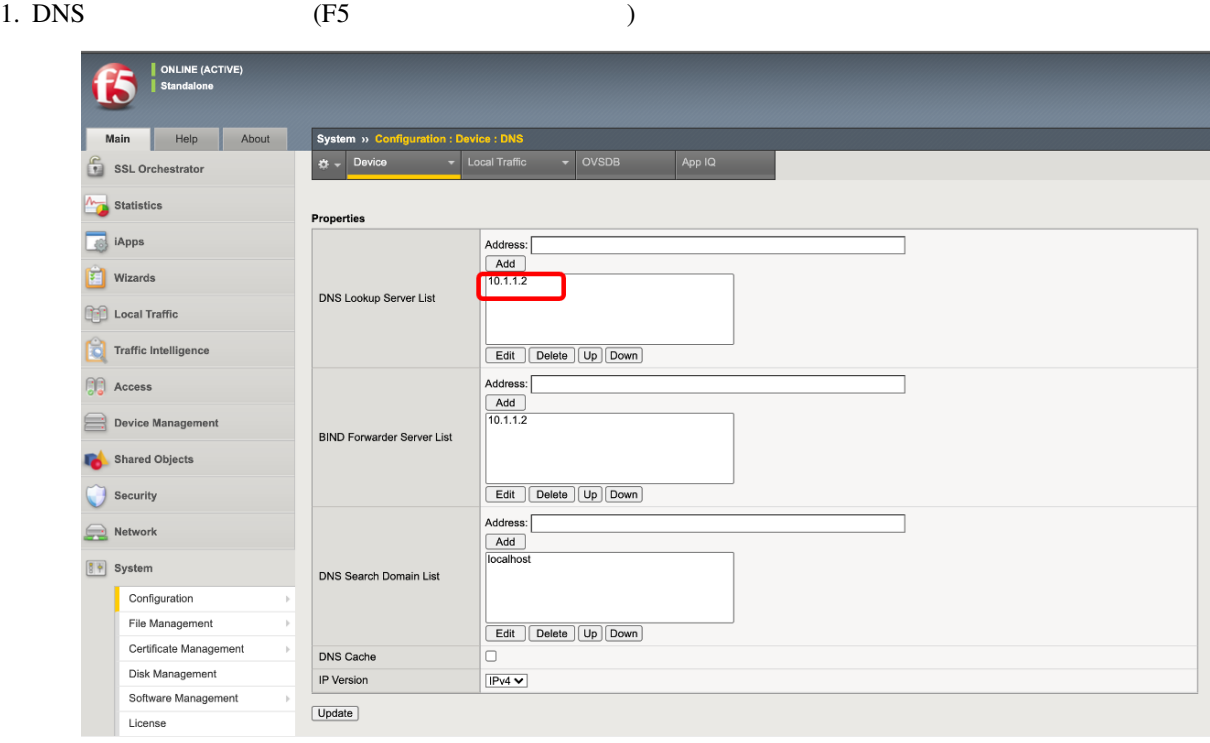

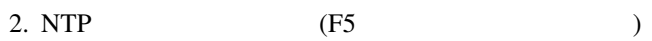

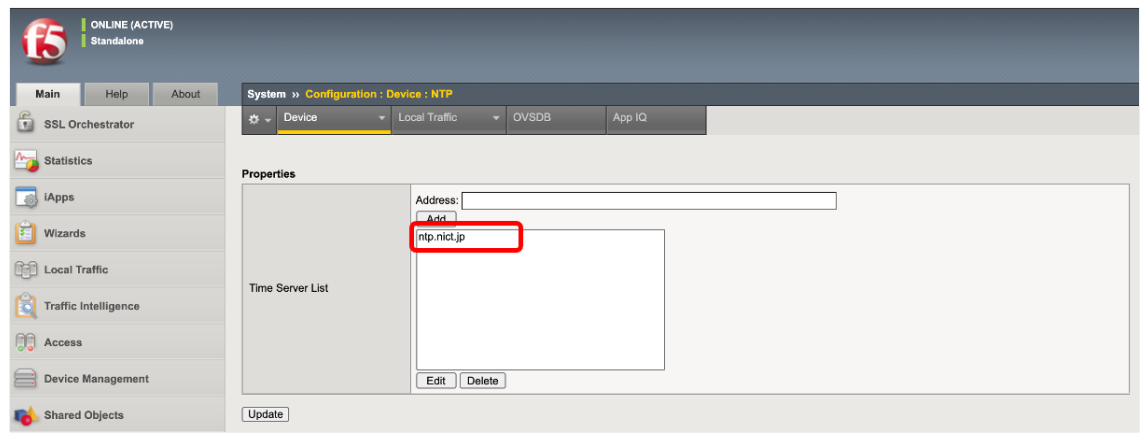

# **2.1.7 SSLO Guided Configuration SSLO**

## 1. **SSL Orchestrator >> Configuration DNS NTP Route Configure**

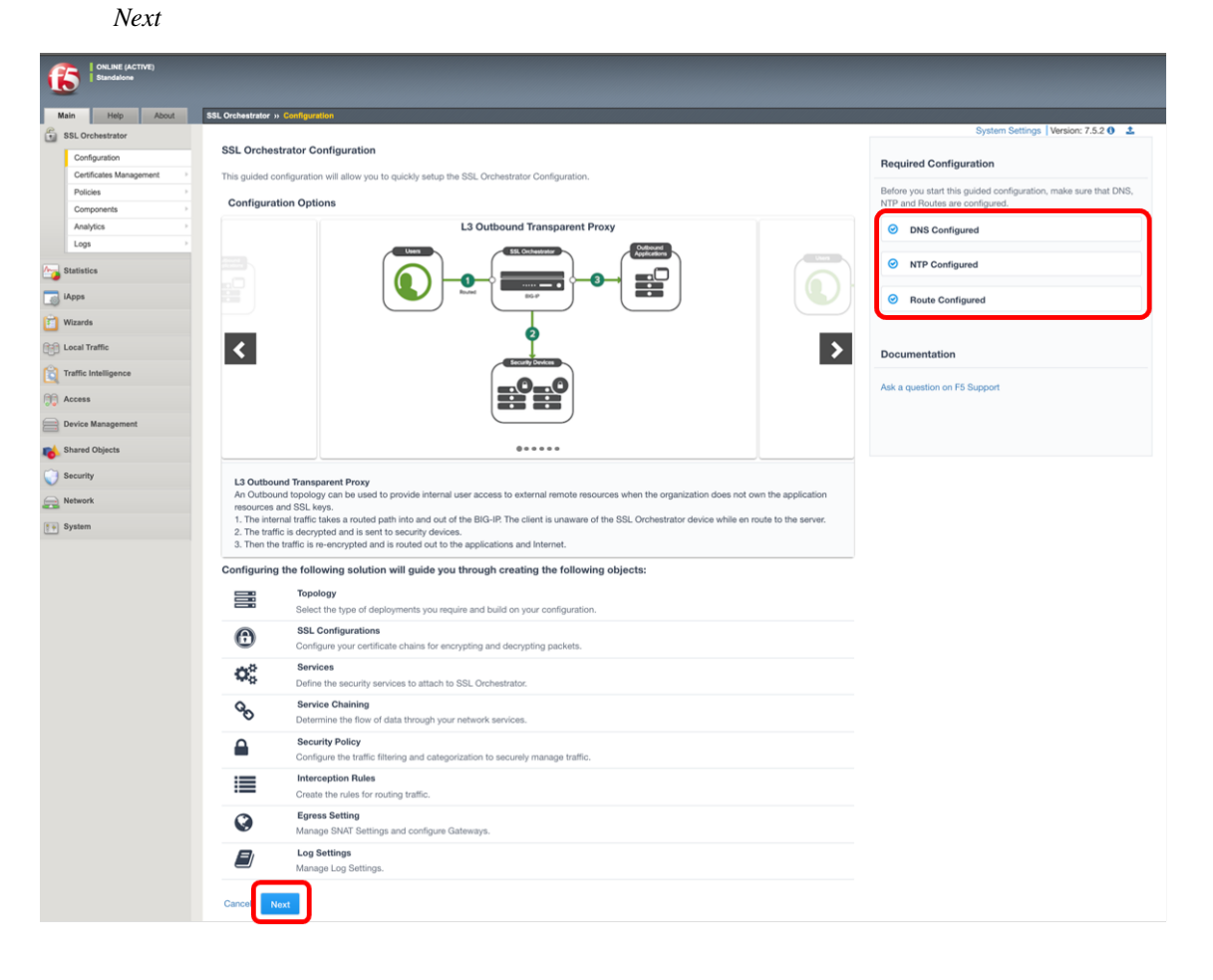

2. SSL Orchestrator Topologies **L3 Explicit Proxy** Save *Next* 

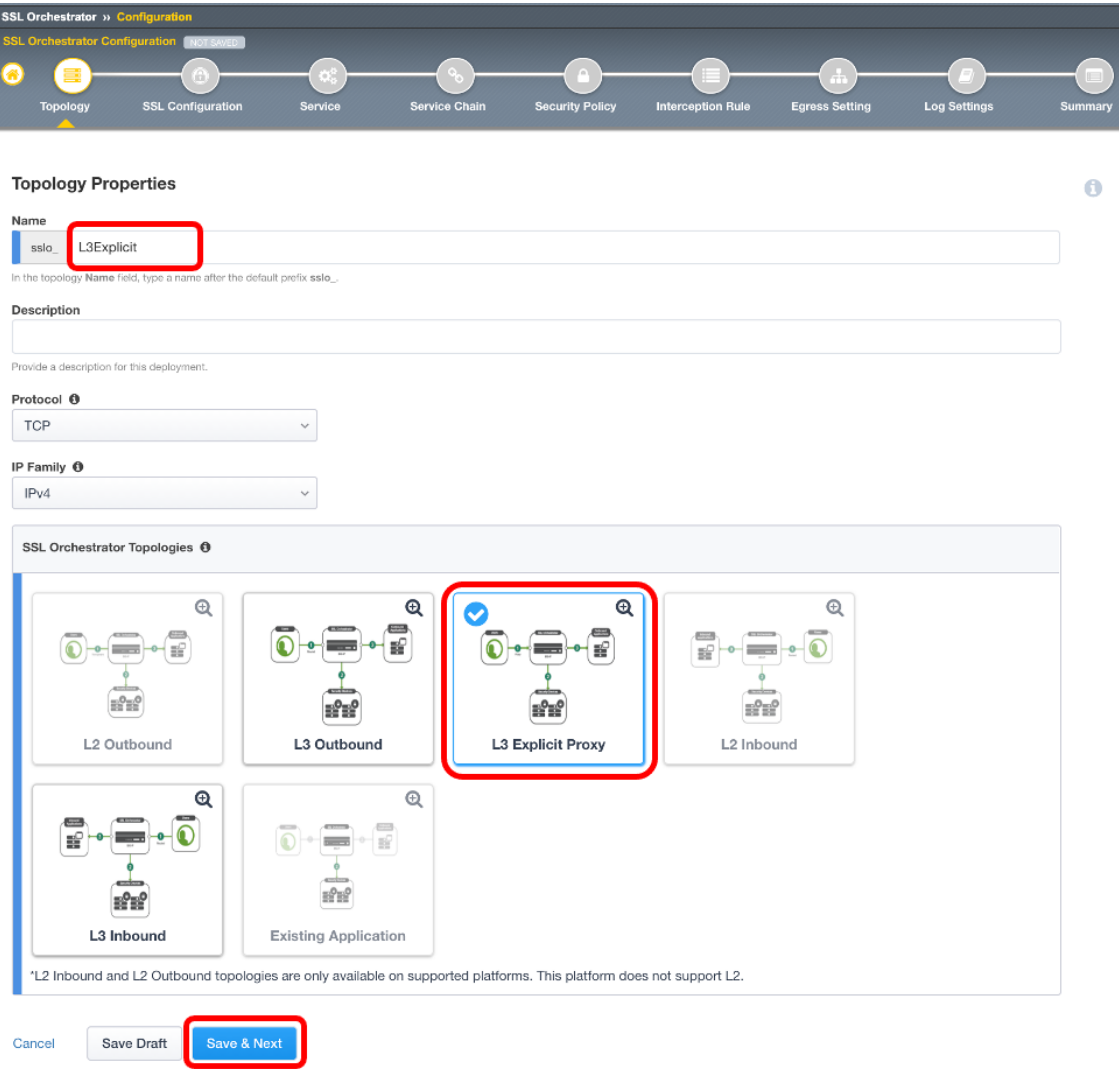

3. **Create New** Show Advanced Setting

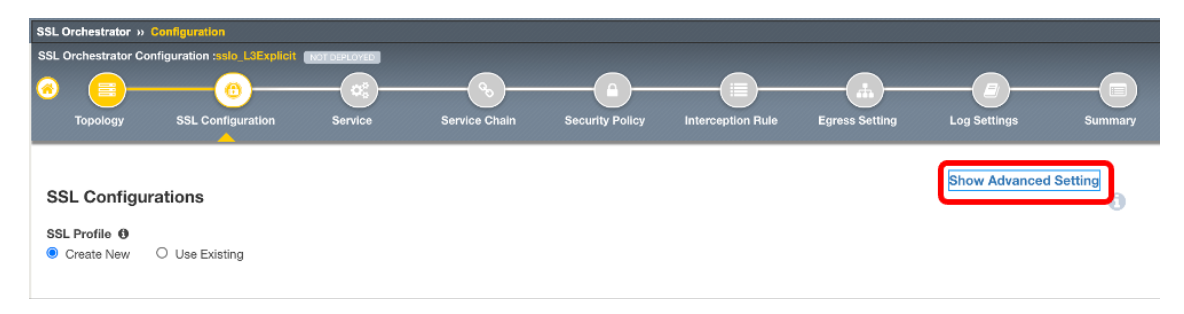

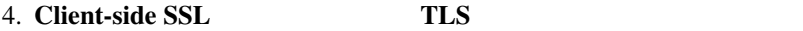

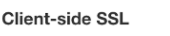

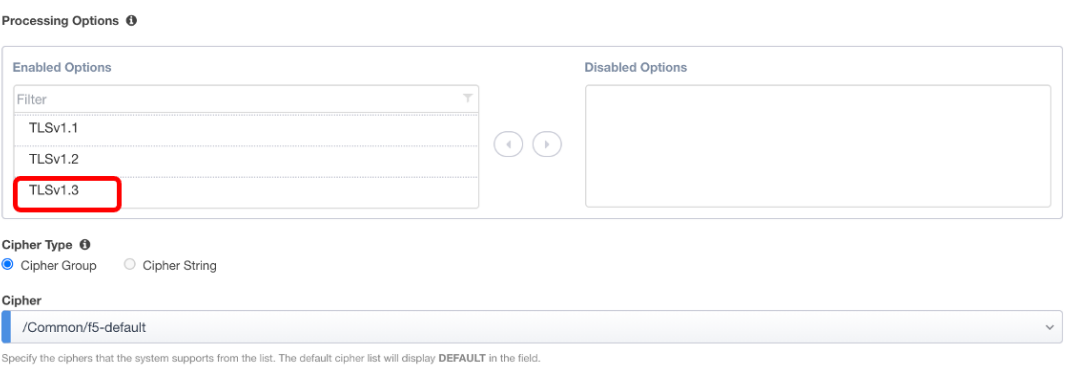

5. **CA Certificate KeyChain** CA T

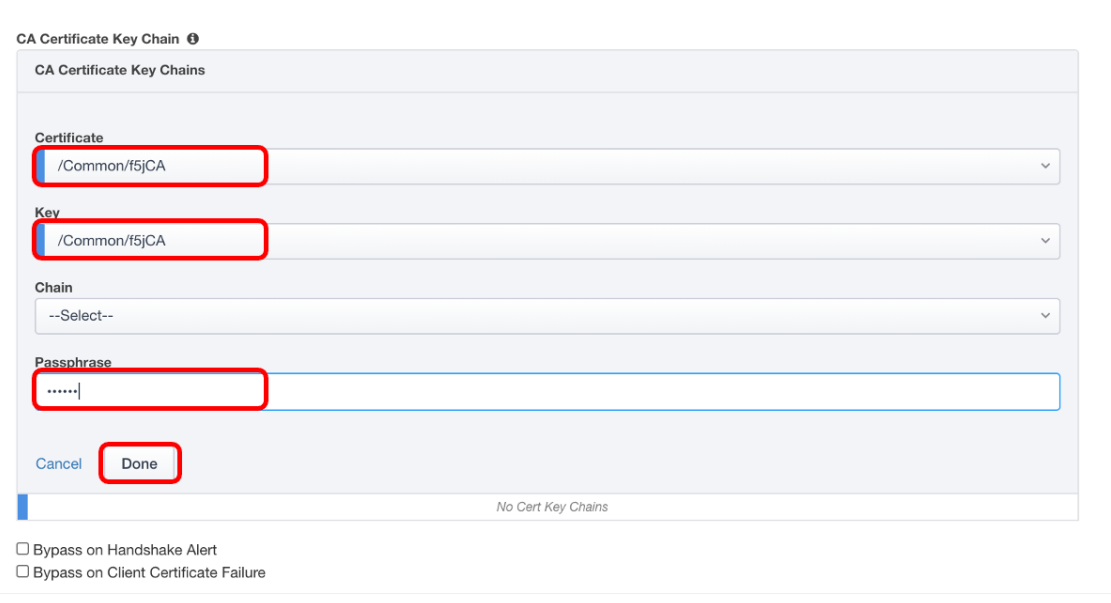

**f5jCA** Passphrase **f5demo** *Done* 

## **6. Server-side SSL TLS**

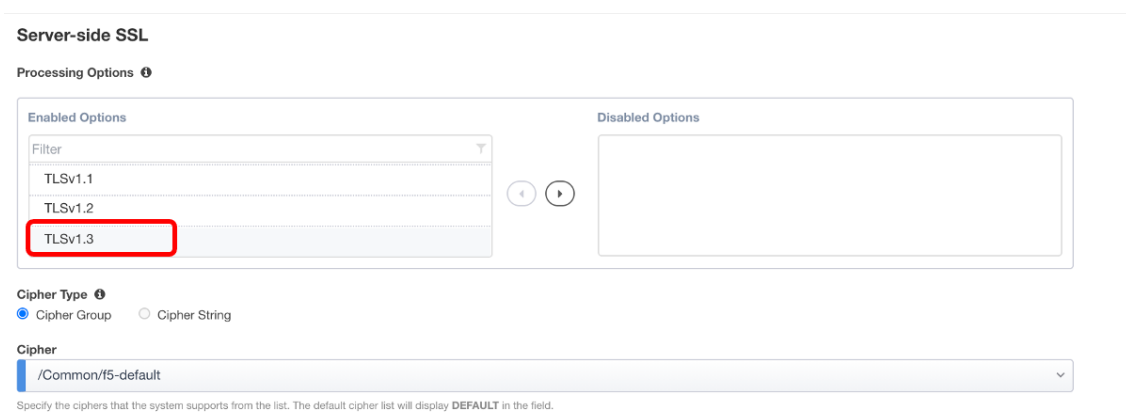

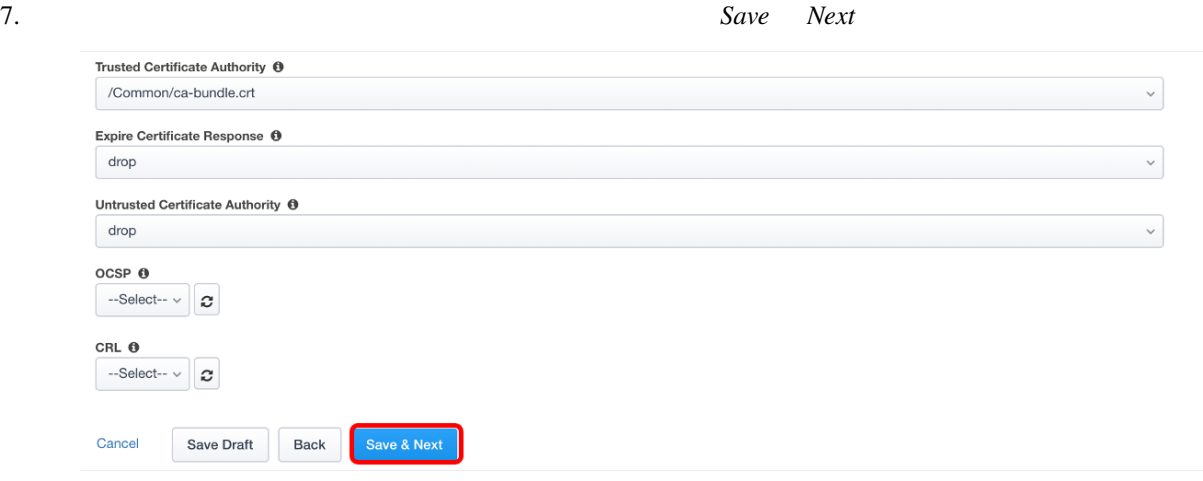

8. OCSP Authentication List

**Save & Next** 

#### **Authentication List**

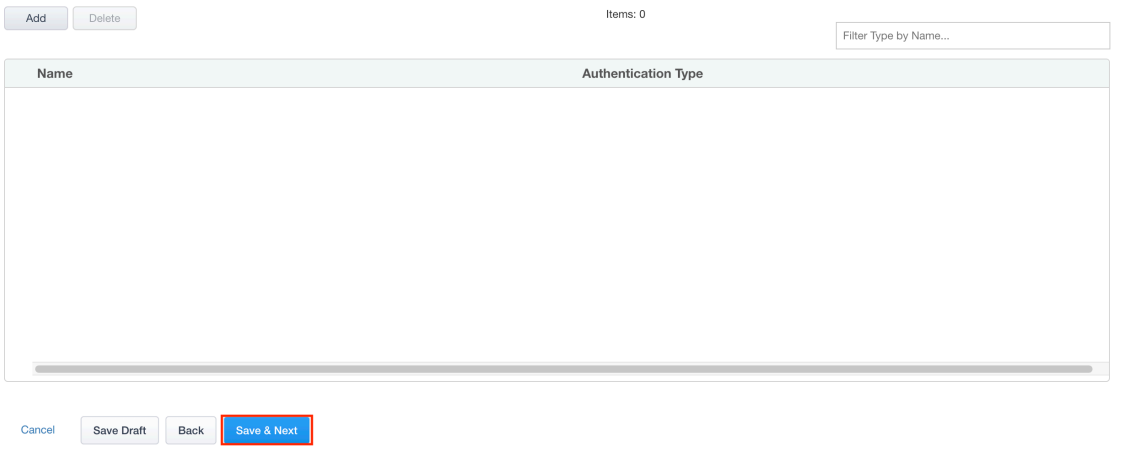

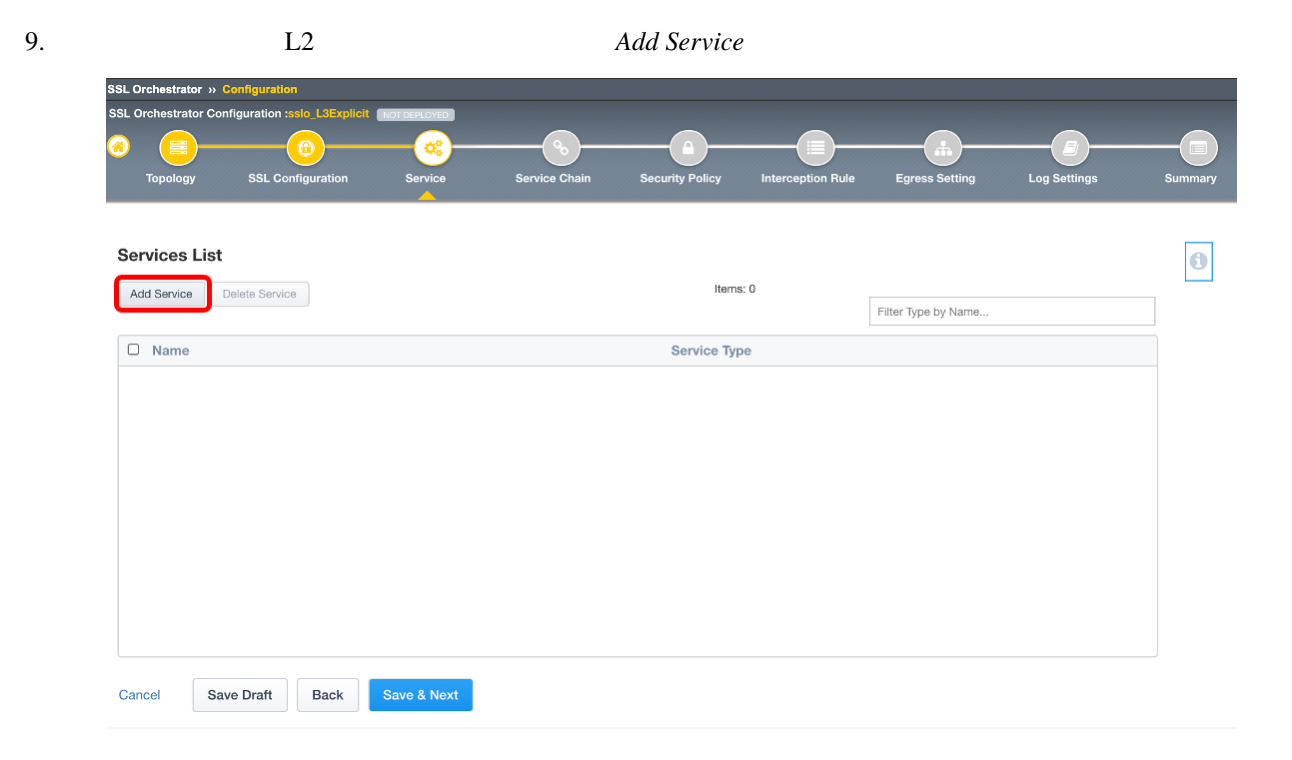

10. **Generic Inline Layer2** *Add* 

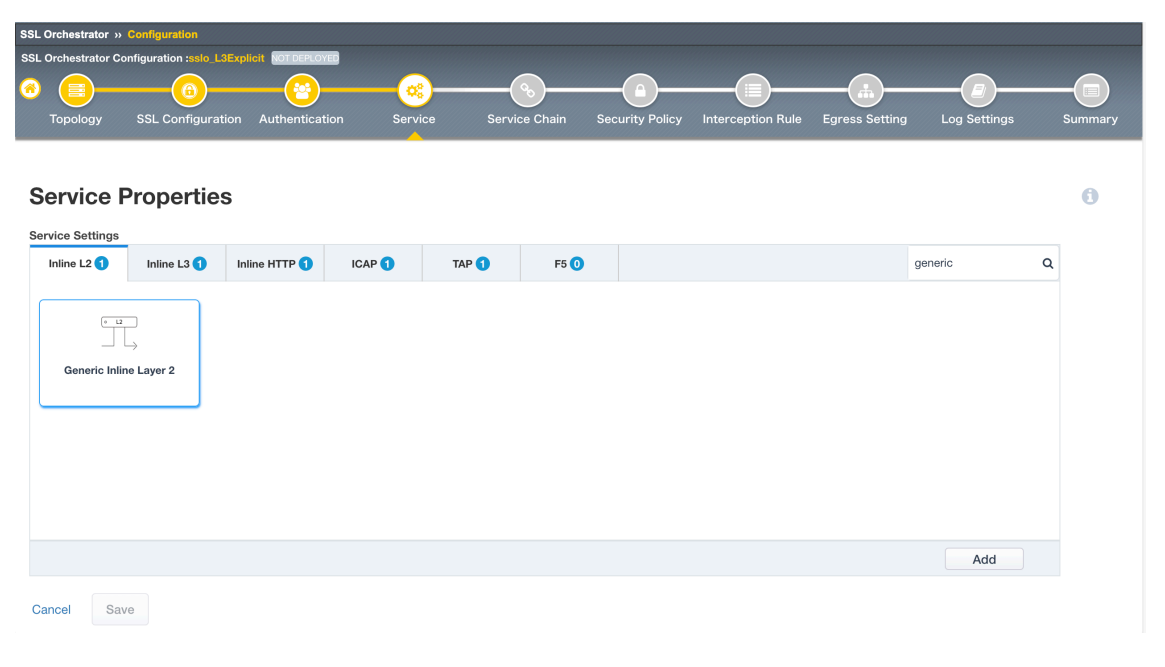

#### 11. Show Advanced Setting

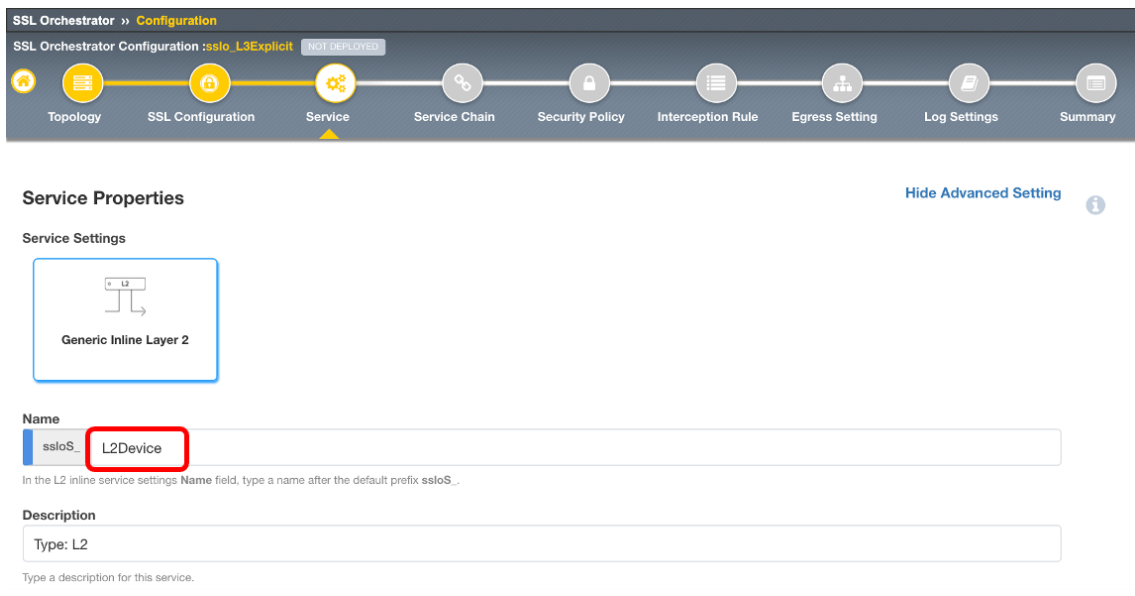

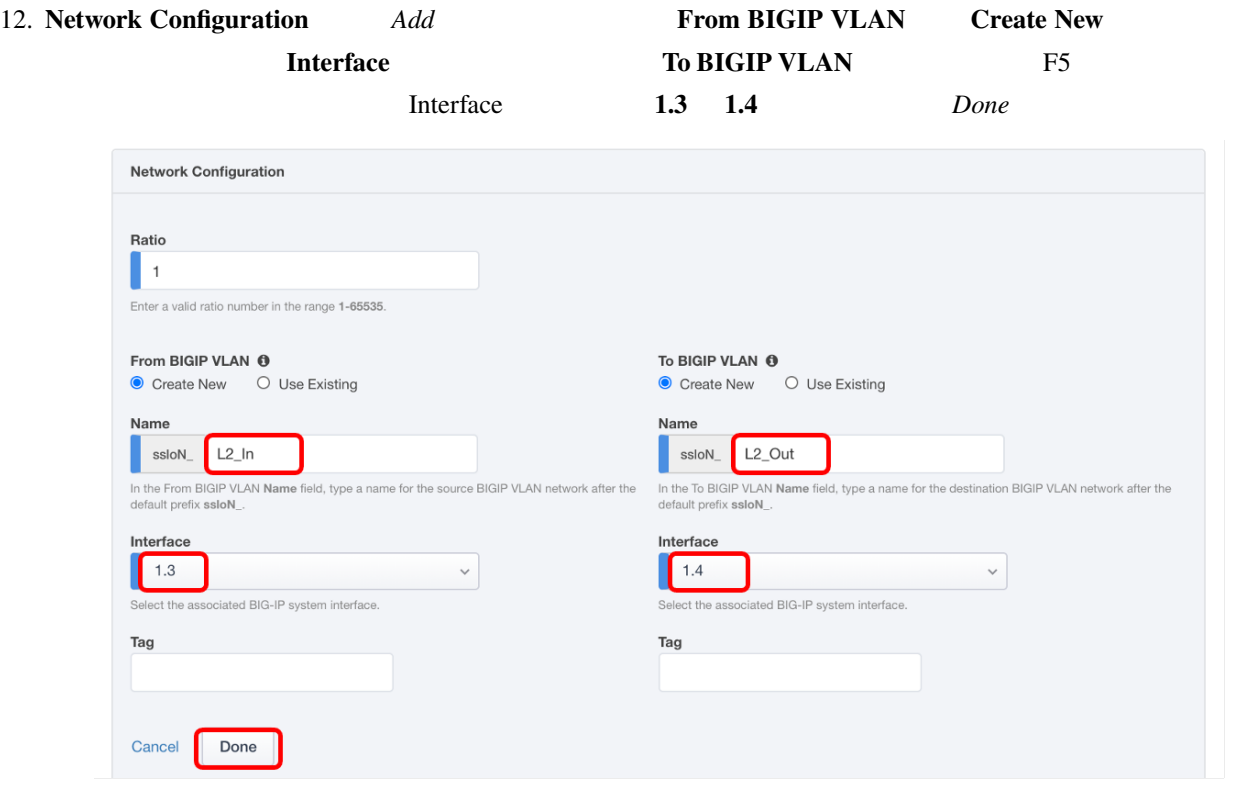

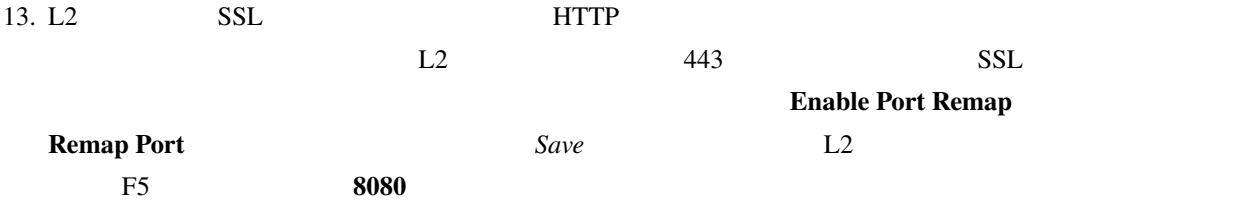

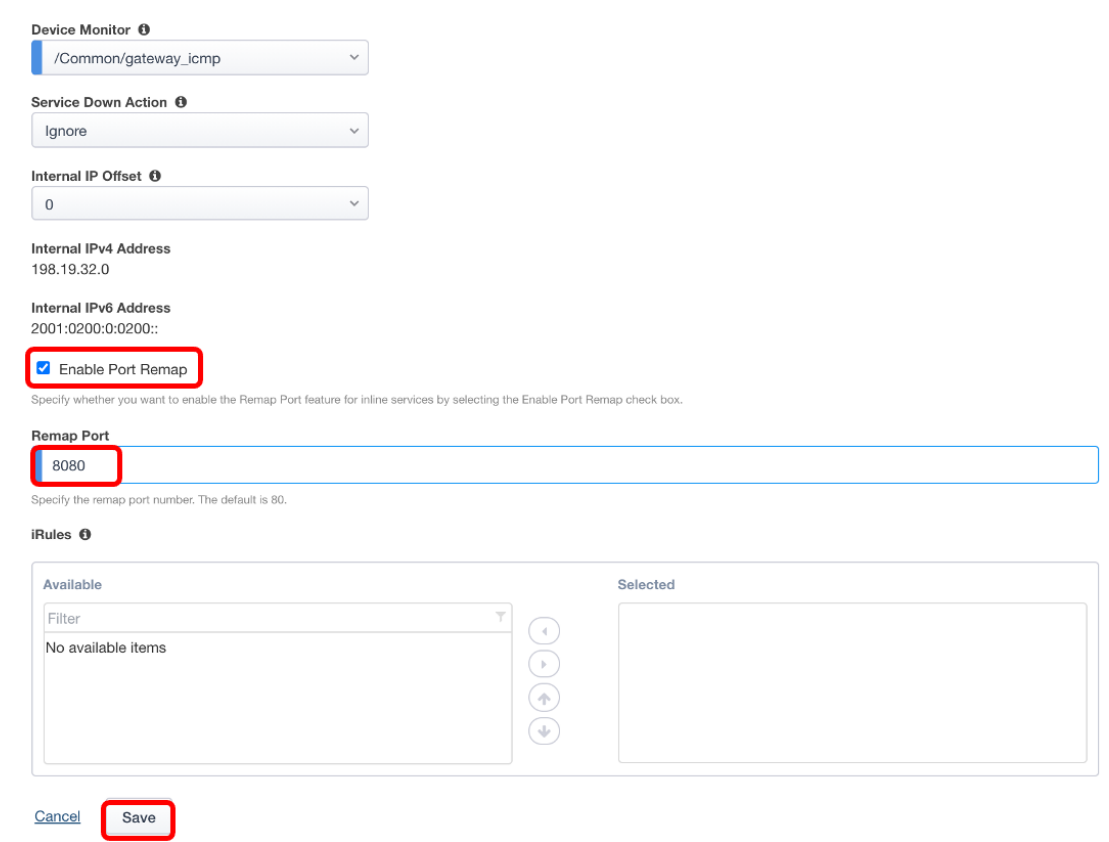

14. 以下のようにサービスが追加されているのを確認したら、*Save Next* を選択します。

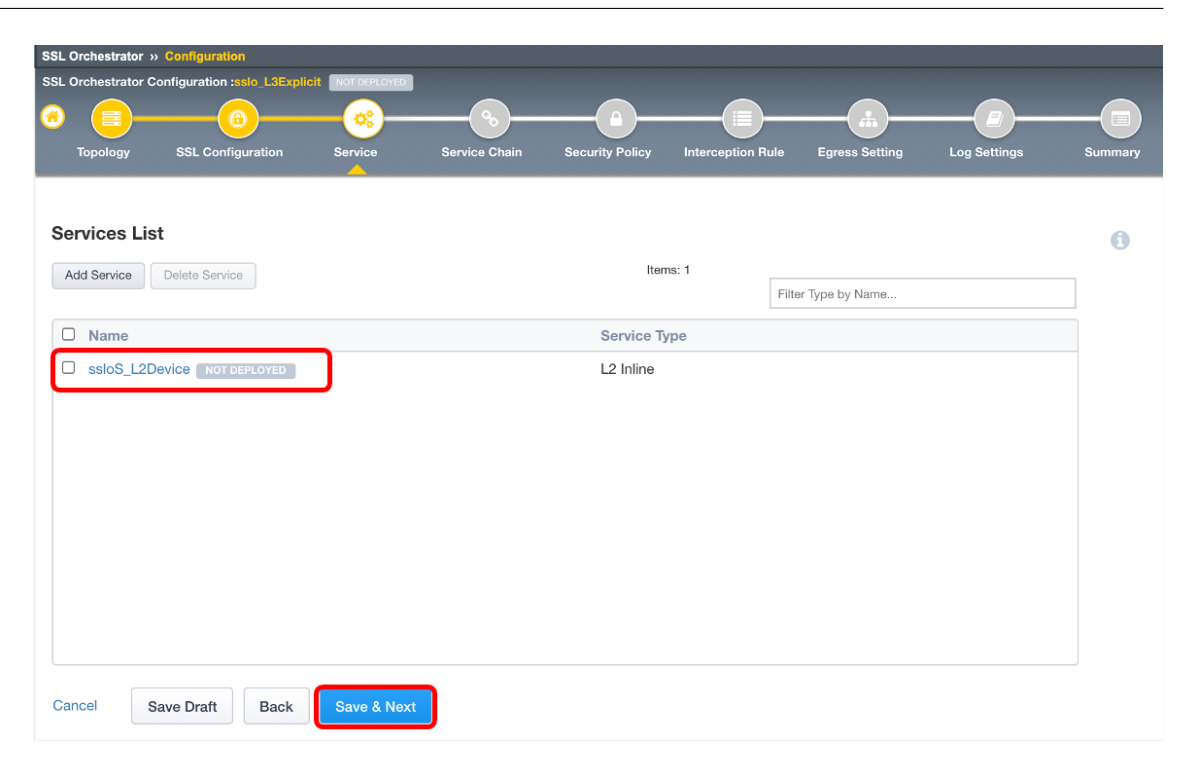

15.  $\blacksquare$ 

 $\Gamma$ Service Chain List *Add* 

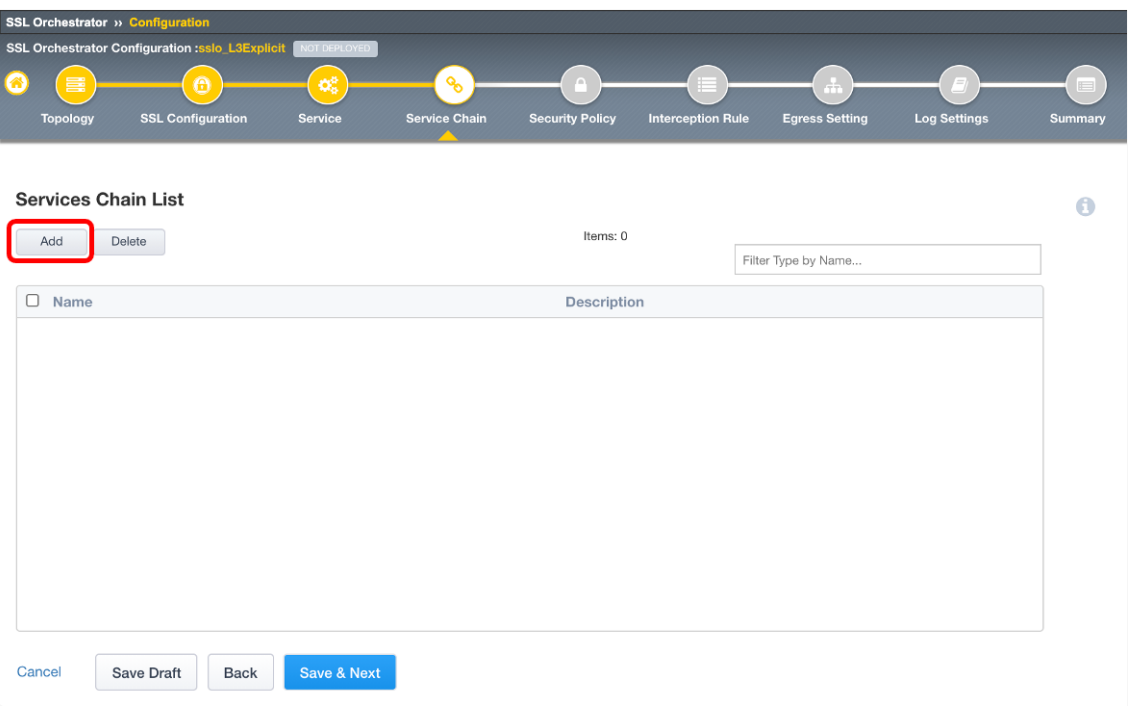

16. Save

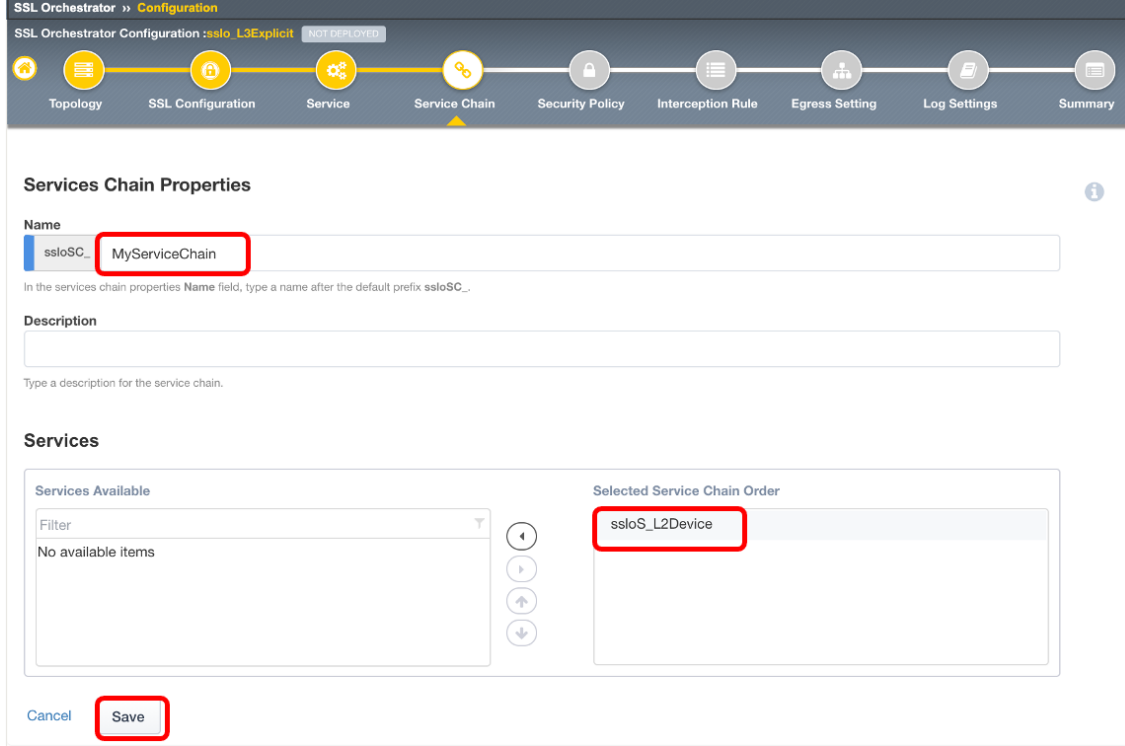

17. **Service Chain** Save *Next* 

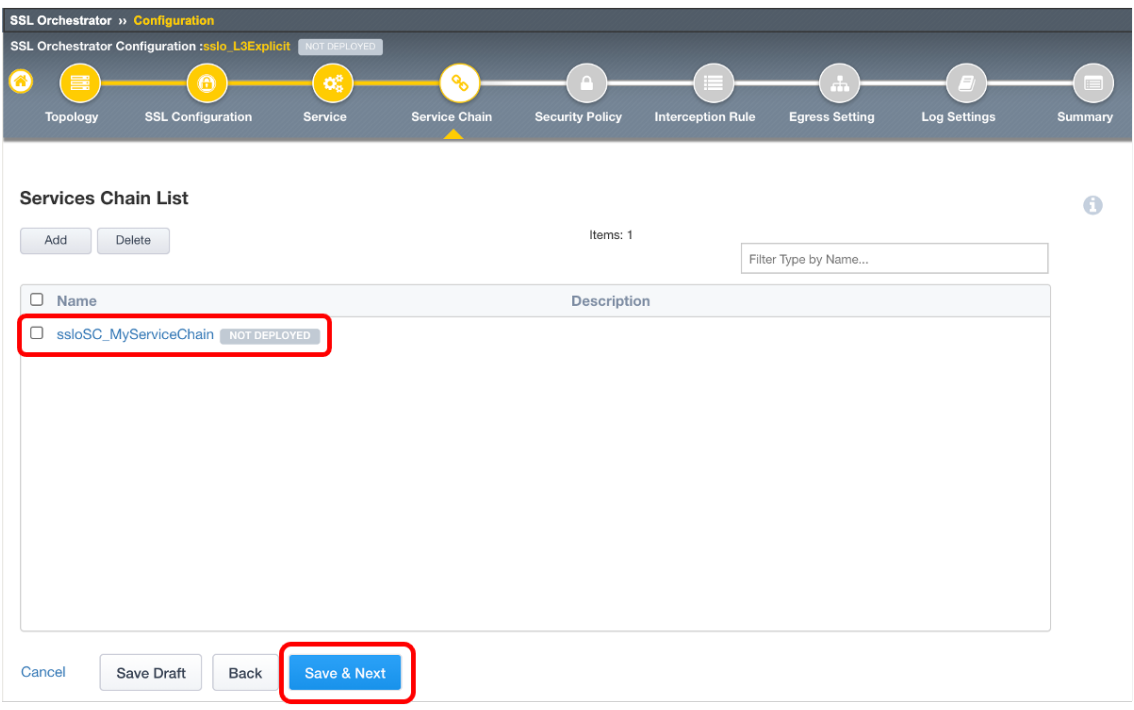

18. All Traffic

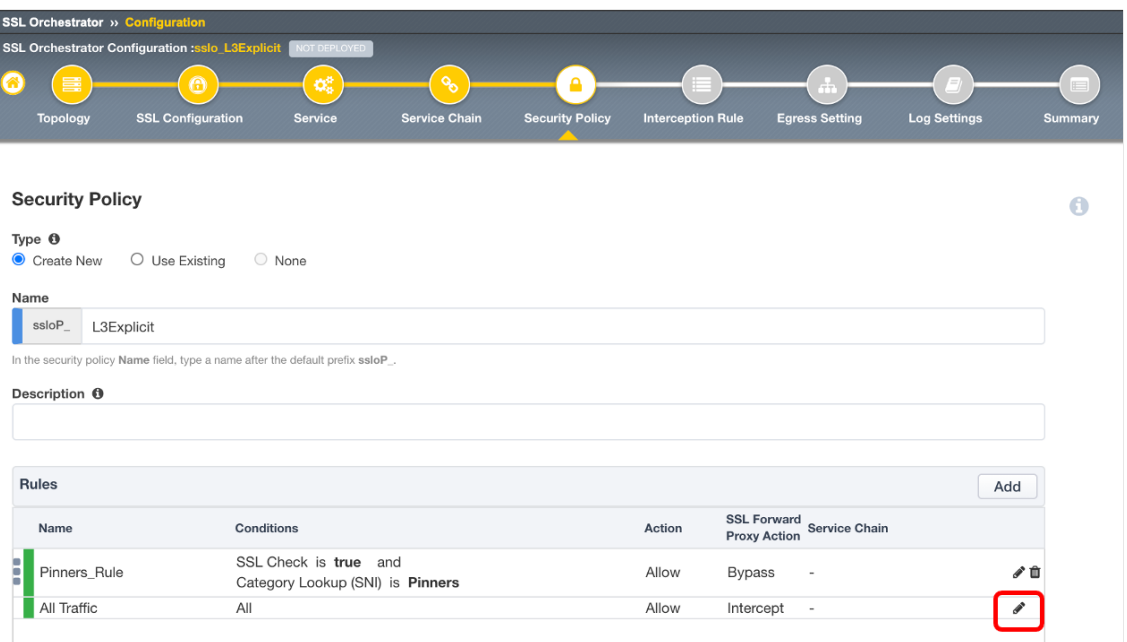

# 19. **Service Chain** *OK*

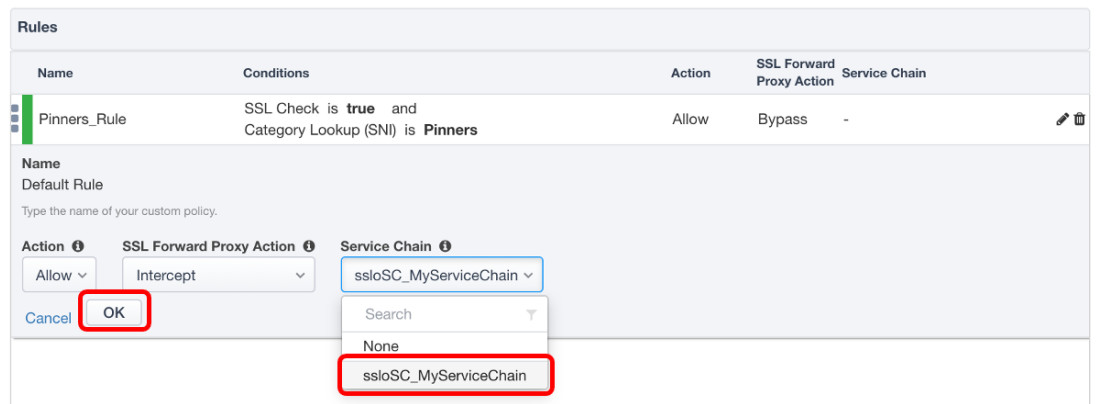

20. **Save** *Next* 

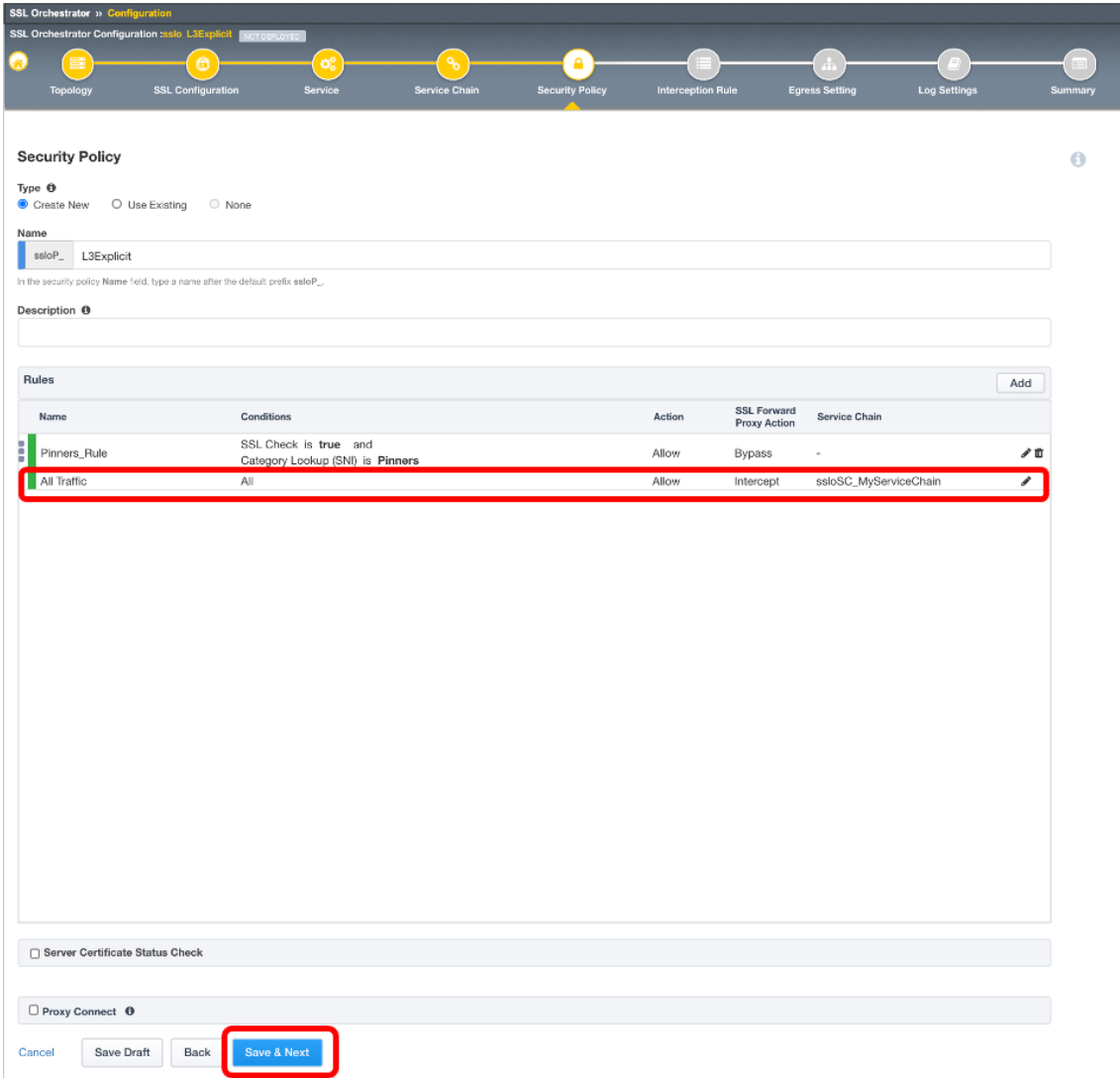

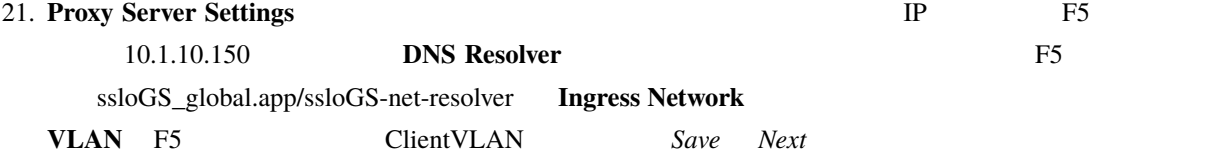

## **Proxy Server Settings**

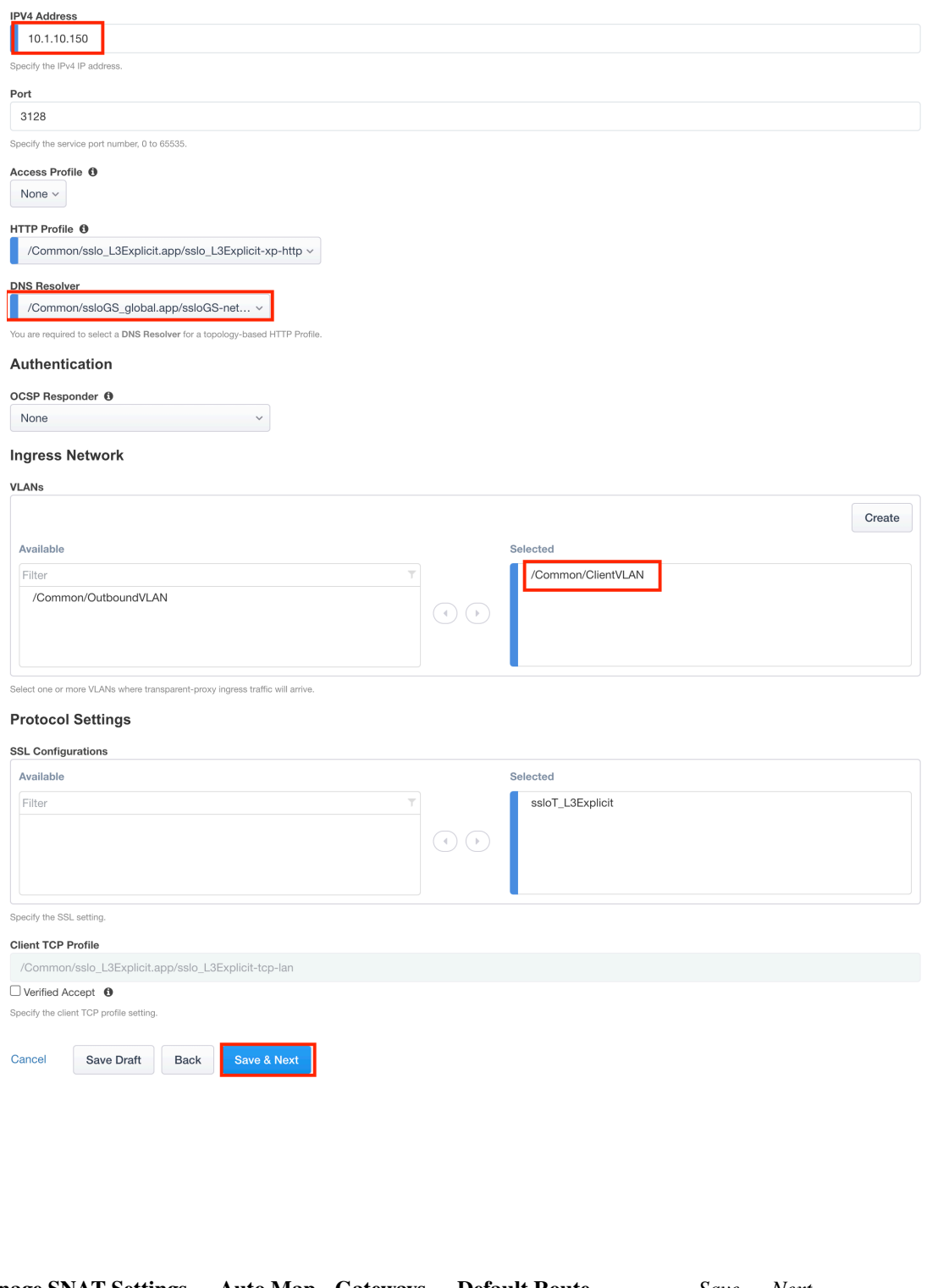

22. **Manage SNAT Settings Auto Map Gateways Default Route** Save Next  $(F5$ 

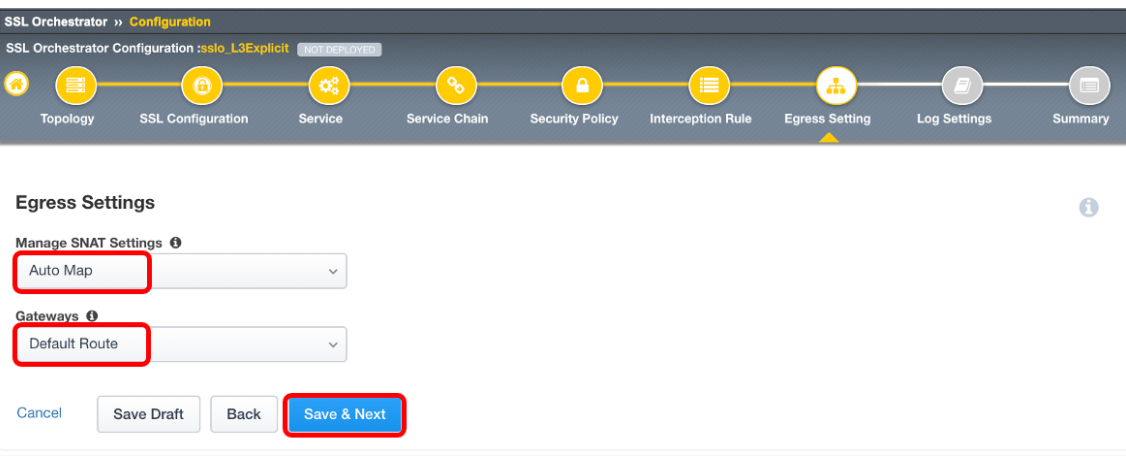

## 23. Save Next

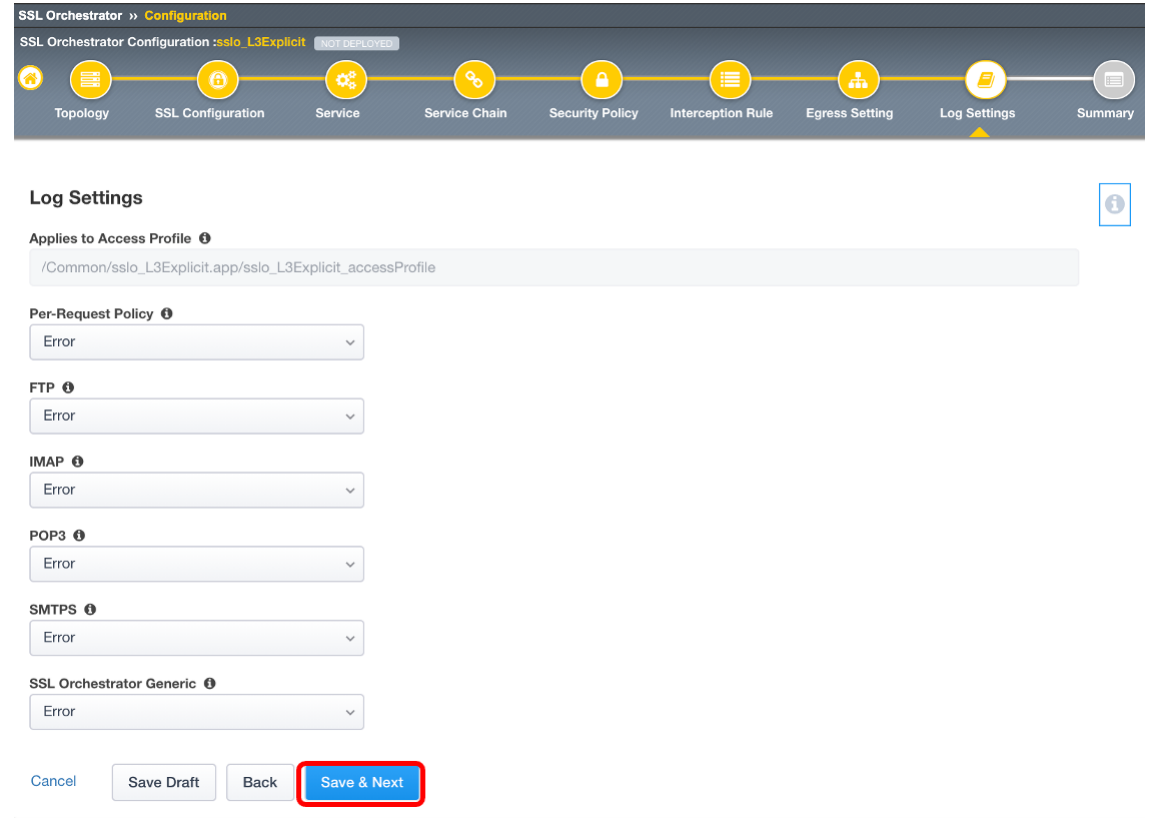

| 〓<br>⋒                     | $\bigcirc$                 | SSL Orchestrator Configuration :sslo_L3Explicit WOT DEPLOYED<br>$\mathbf{Q}_{\mathrm{G}}^{0}$ | $\mathcal{S}$        | $\mathbf{a}$           |                          | $\mathbf{r}$          | $\mathbf{E}$        |
|----------------------------|----------------------------|-----------------------------------------------------------------------------------------------|----------------------|------------------------|--------------------------|-----------------------|---------------------|
| <b>Topology</b>            | <b>SSL Configuration</b>   | <b>Service</b>                                                                                | <b>Service Chain</b> | <b>Security Policy</b> | <b>Interception Rule</b> | <b>Egress Setting</b> | <b>Log Settings</b> |
|                            |                            |                                                                                               |                      |                        |                          |                       |                     |
| Summary                    |                            |                                                                                               |                      |                        |                          |                       |                     |
| 三 Topology                 |                            |                                                                                               |                      |                        |                          |                       |                     |
|                            | <b>6</b> SSL Configuration |                                                                                               |                      |                        |                          |                       |                     |
| <b>Q</b> Service           |                            |                                                                                               |                      |                        |                          |                       |                     |
| <sup>%</sup> Service Chain |                            |                                                                                               |                      |                        |                          |                       |                     |
| <b>△</b> Security Policy   |                            |                                                                                               |                      |                        |                          |                       |                     |
|                            | ill Interception Rule      |                                                                                               |                      |                        |                          |                       |                     |
| h Egress Setting           |                            |                                                                                               |                      |                        |                          |                       |                     |
| <b>E</b> Log Settings      |                            |                                                                                               |                      |                        |                          |                       |                     |

25. Success OK

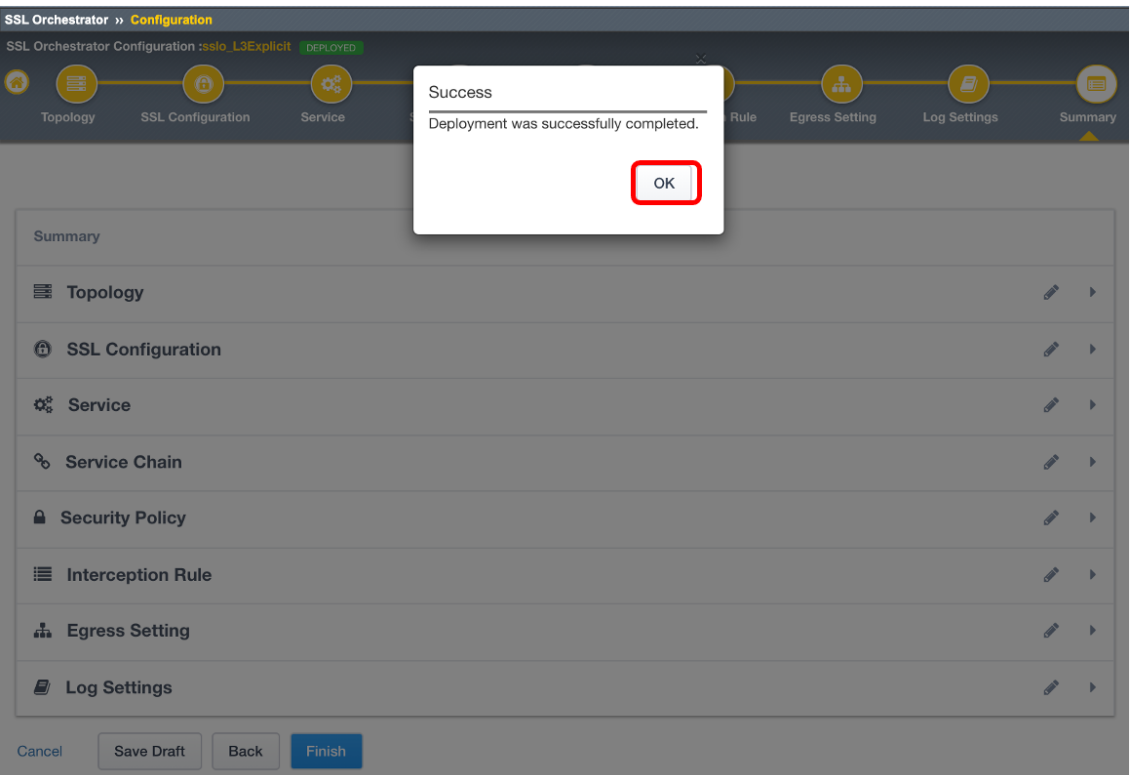

26. Deploy **DEPLOYED** System Settings

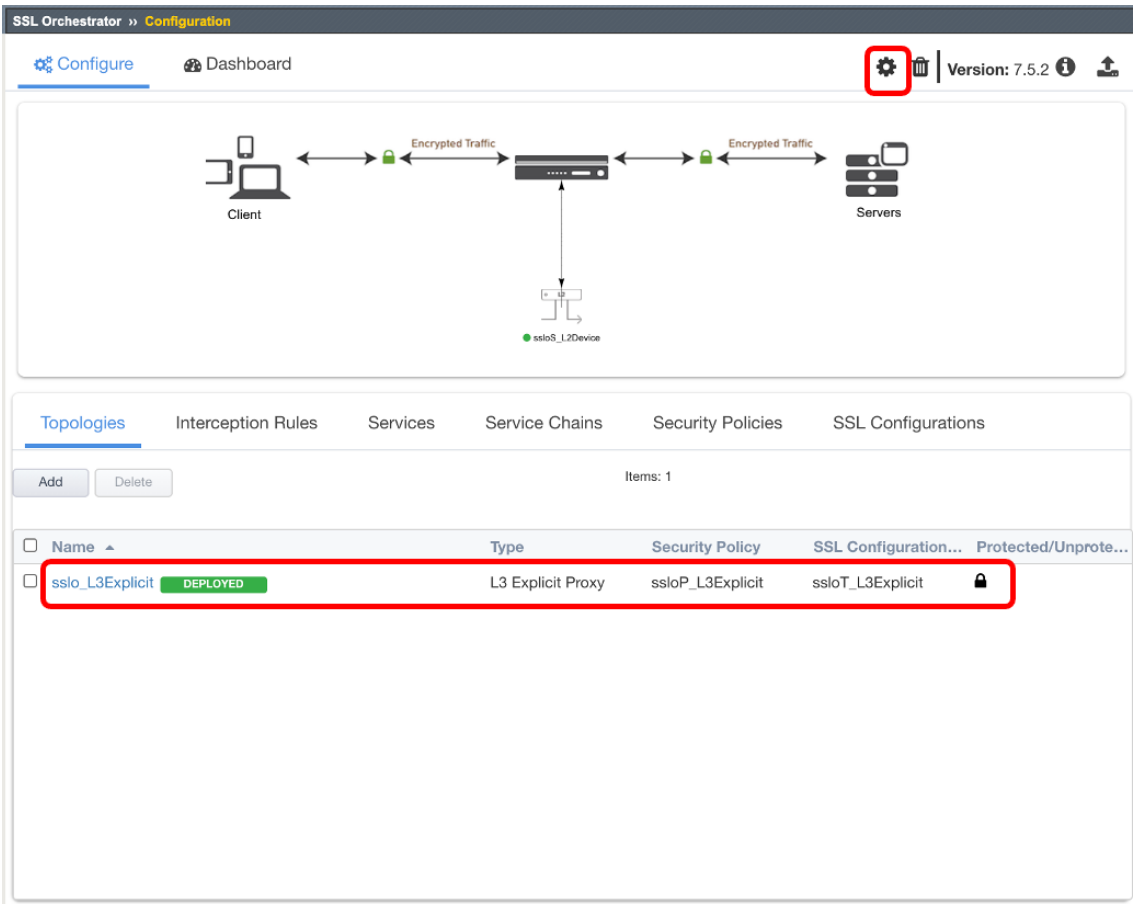

27. SSLO Explicit Proxy **DNS Explicit Proxy BNS Explicit Proxy DNS Explicit Explicit**  $P \sim 10.1.1.2$  *Save & Next* 

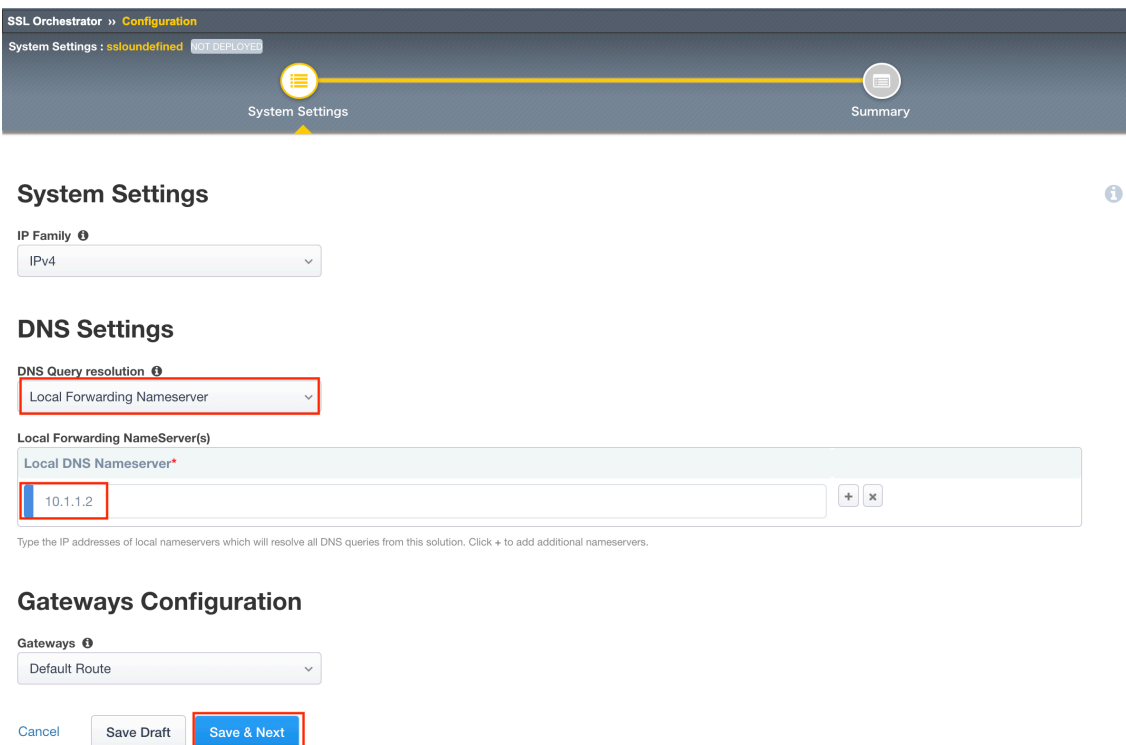

# 28. *Deploy*

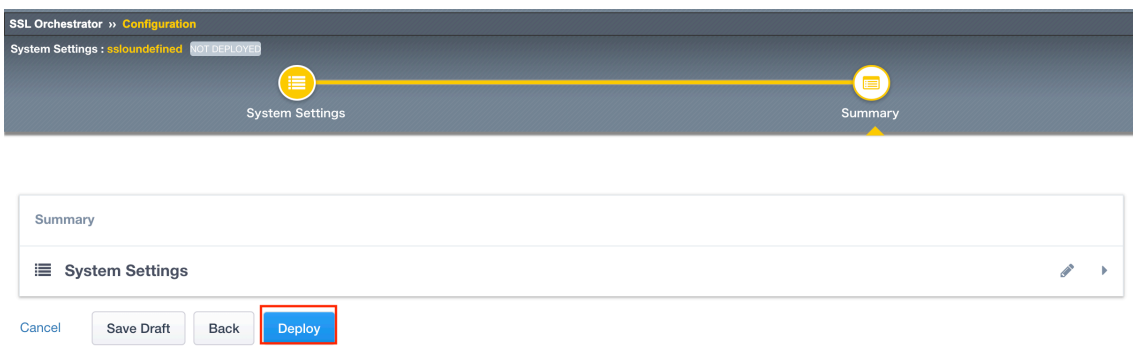

## 29. Success  $OK$

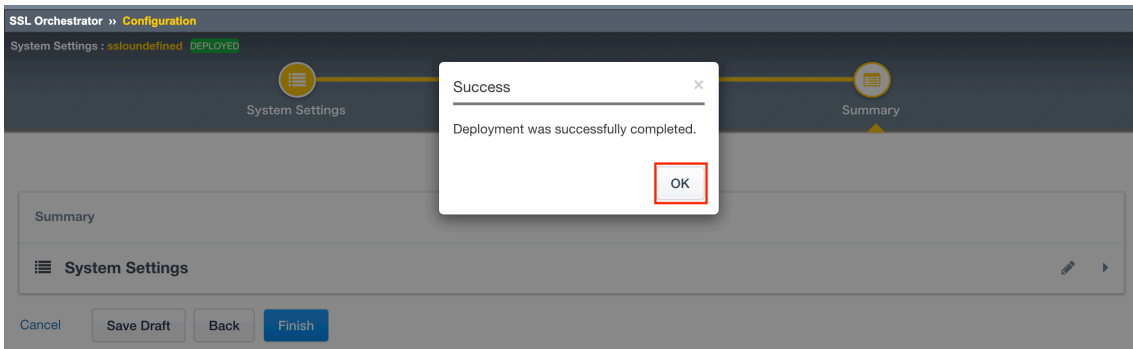

# **2.1.8**

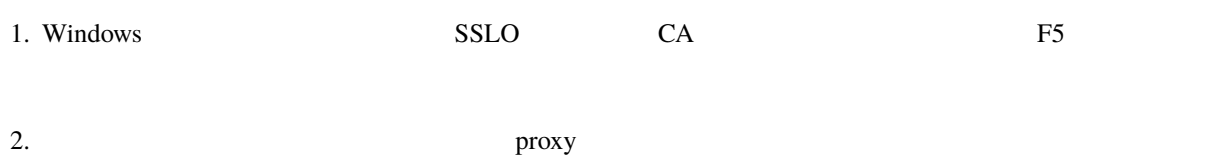

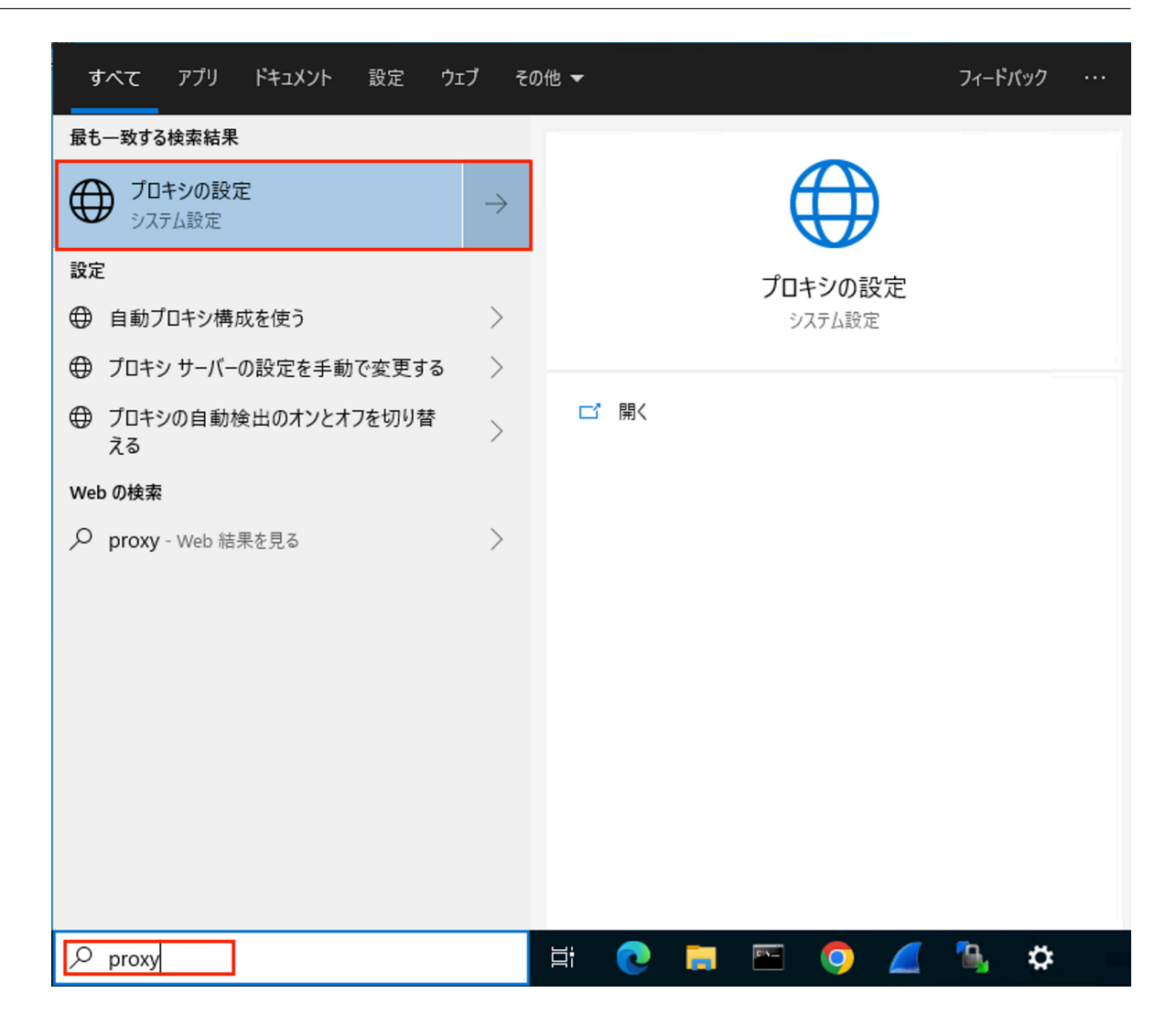

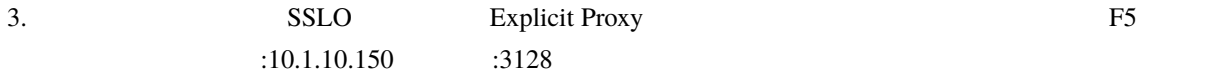

 $\times$ 

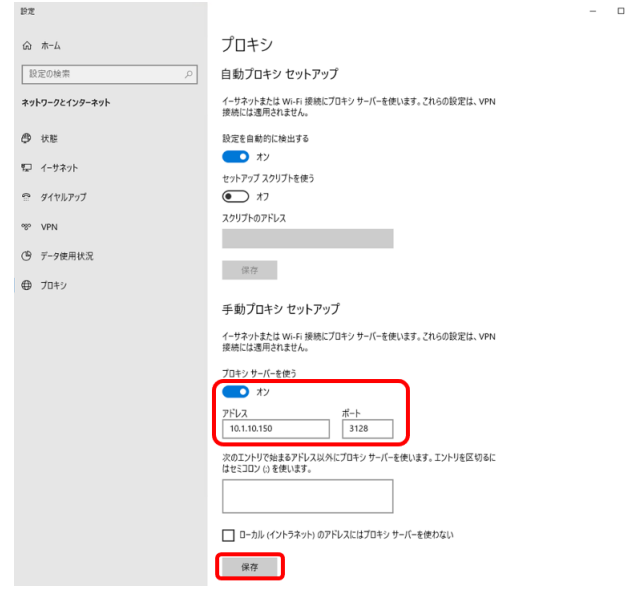

4. THE HTTPS SSLO CA

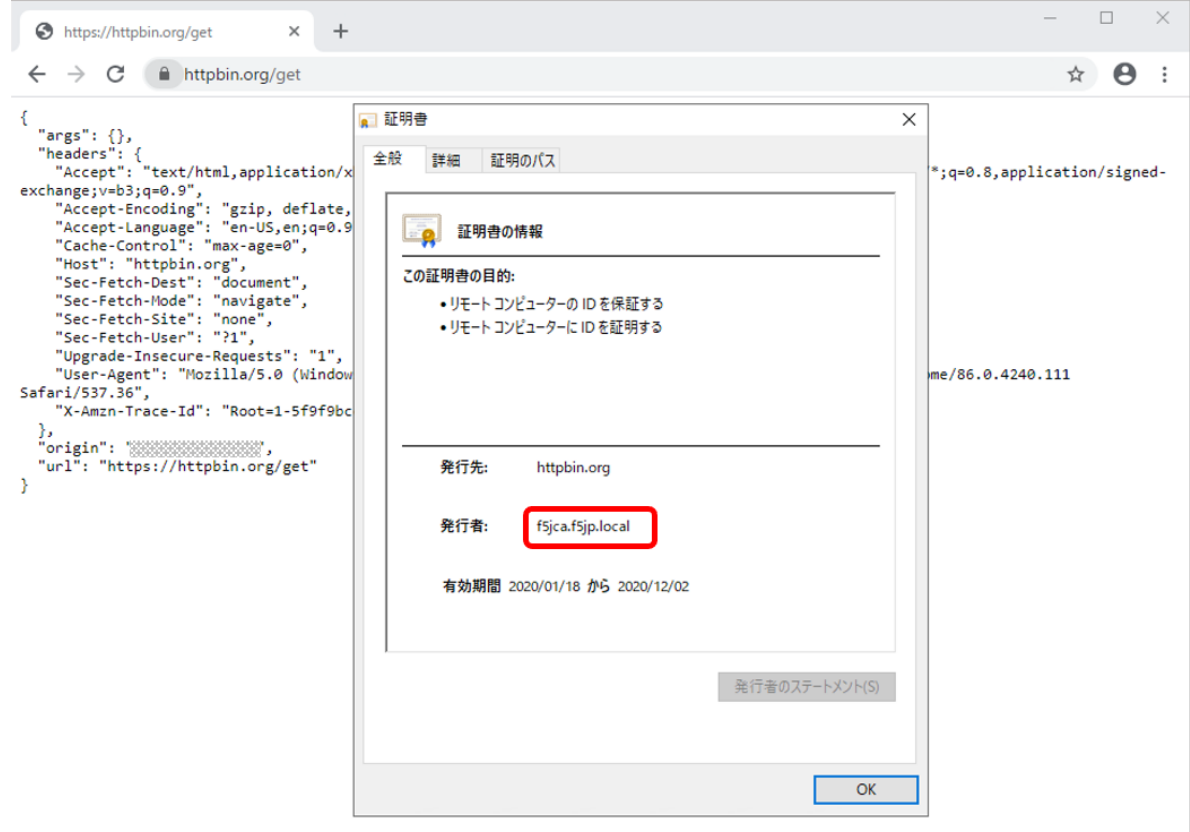

5. curl curl -vk --proxy 10.1.10.150:3128 <https://httpbin.org/get> (-) (-)proxy

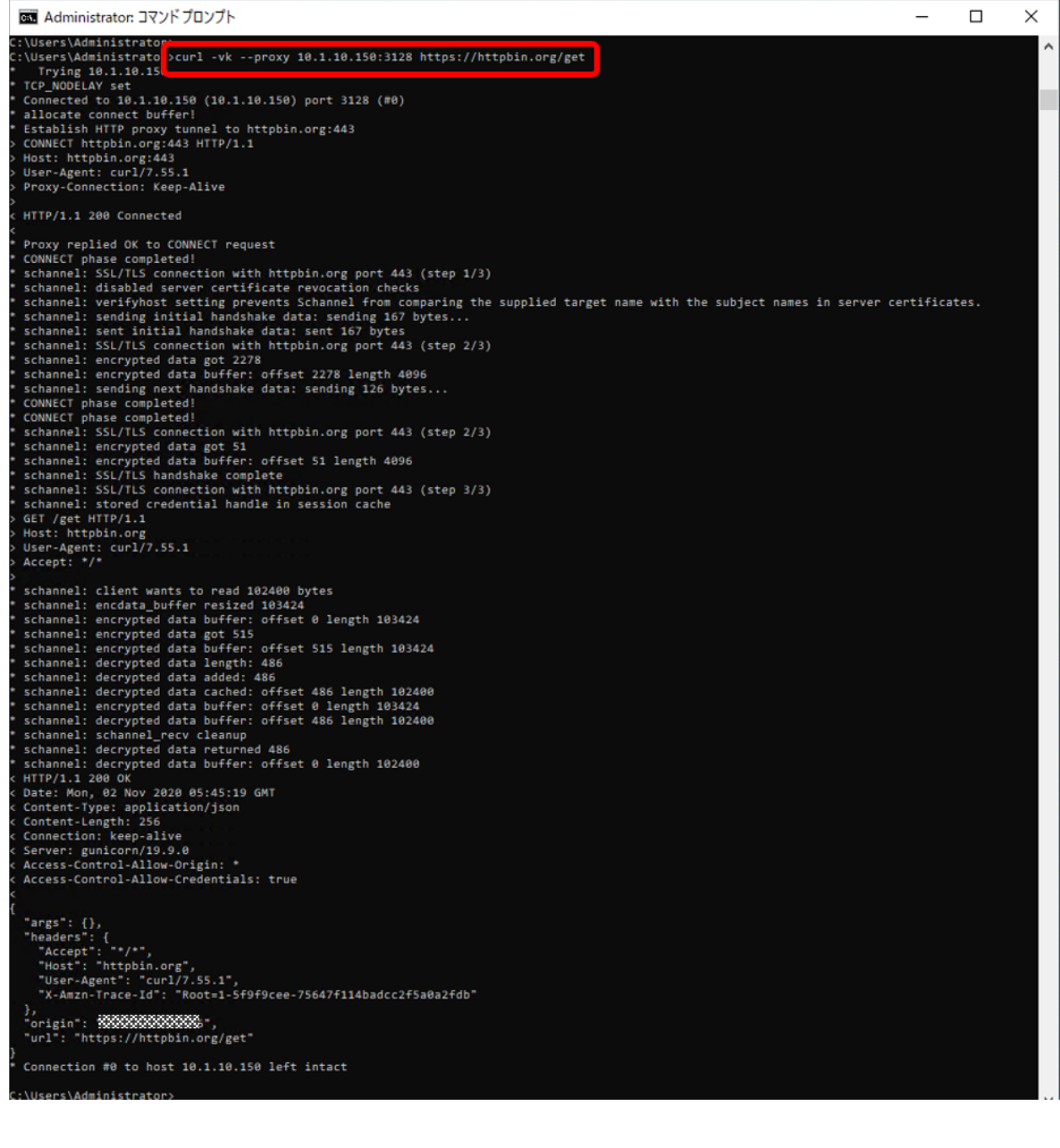

6. (オプション)F5 ハンズオンでは L2 デバイスに SSH 接続し、tcpdump コマンドで通信の確認をします。 F 5ハンズオンでは、ネットワークブリッジ名は **L2PEOLD** となります。) •  $8080$ • (sudo) tcpdump -i L2PEOLD -A -s 0 'tcp port 8080 and  $(((ip[2:2] - ((ip[0] \& 0 \xspace xf) < 2)) - (ip[0] \& 0 \xspace yf$   $((\text{tcp}[12] \& 0 \text{xf0}) \rightarrow 2))$ != 0)'

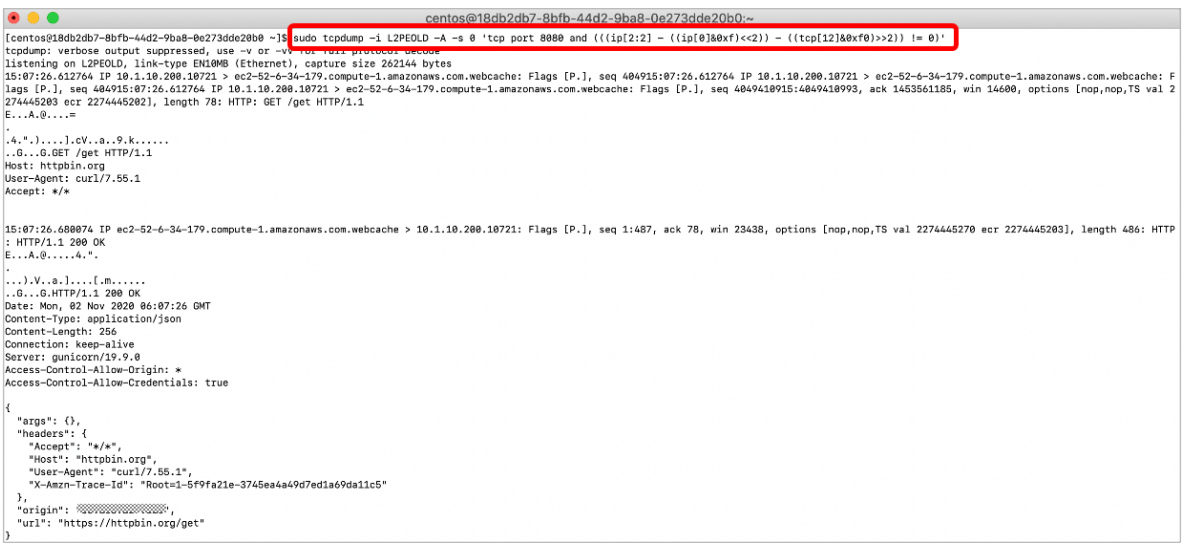

7. (The NTOPNG

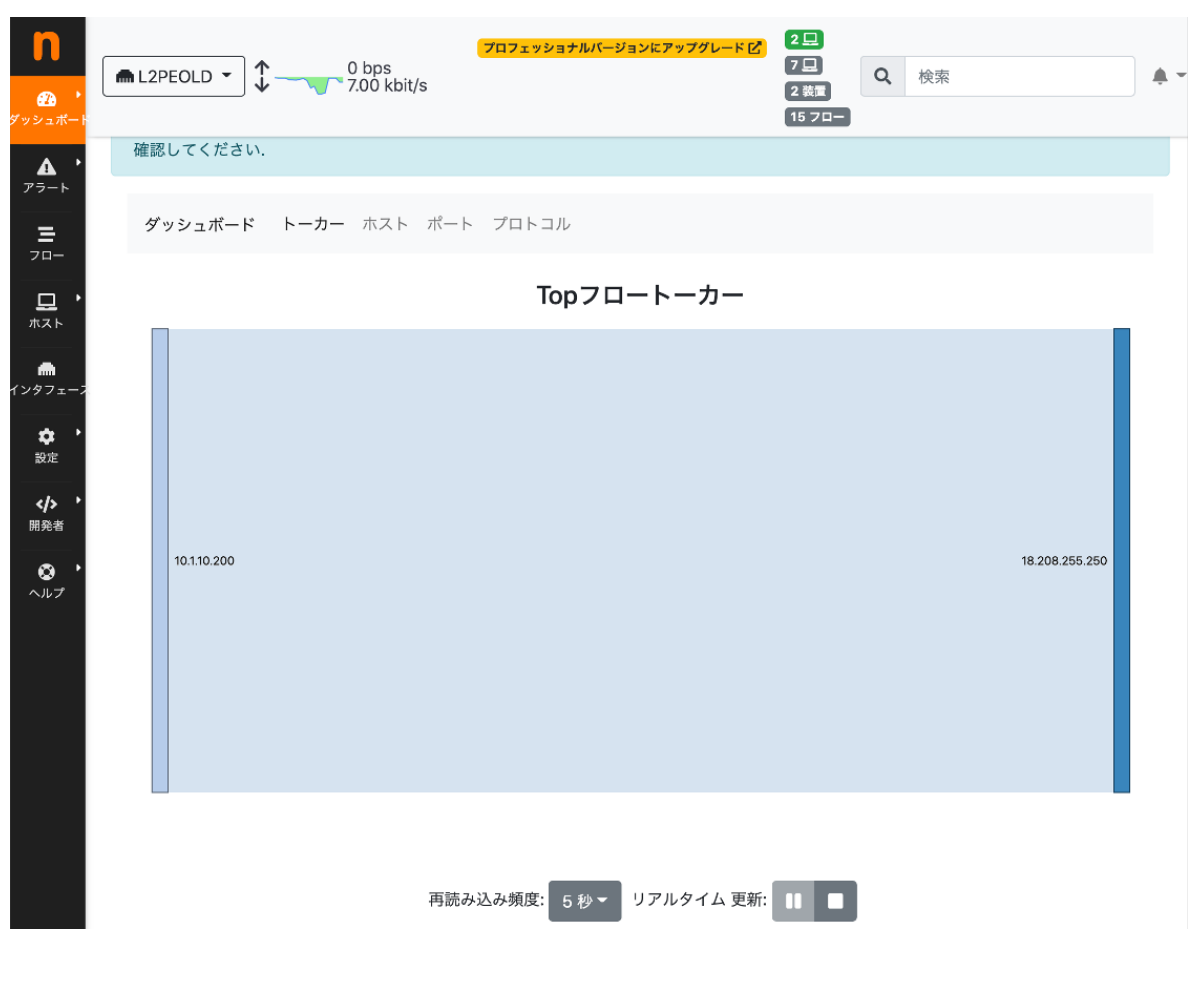

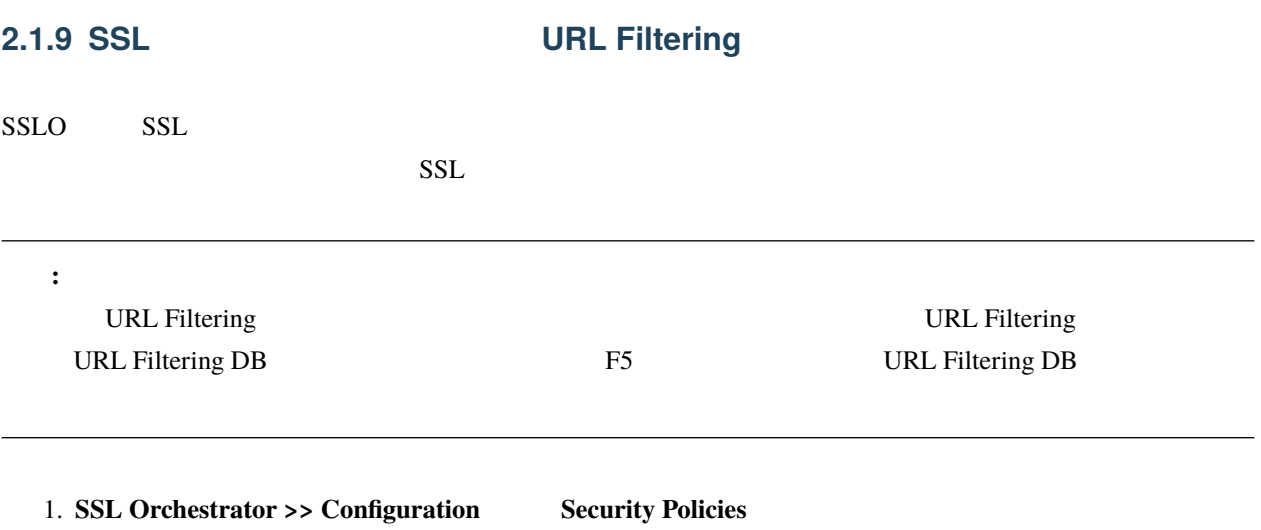

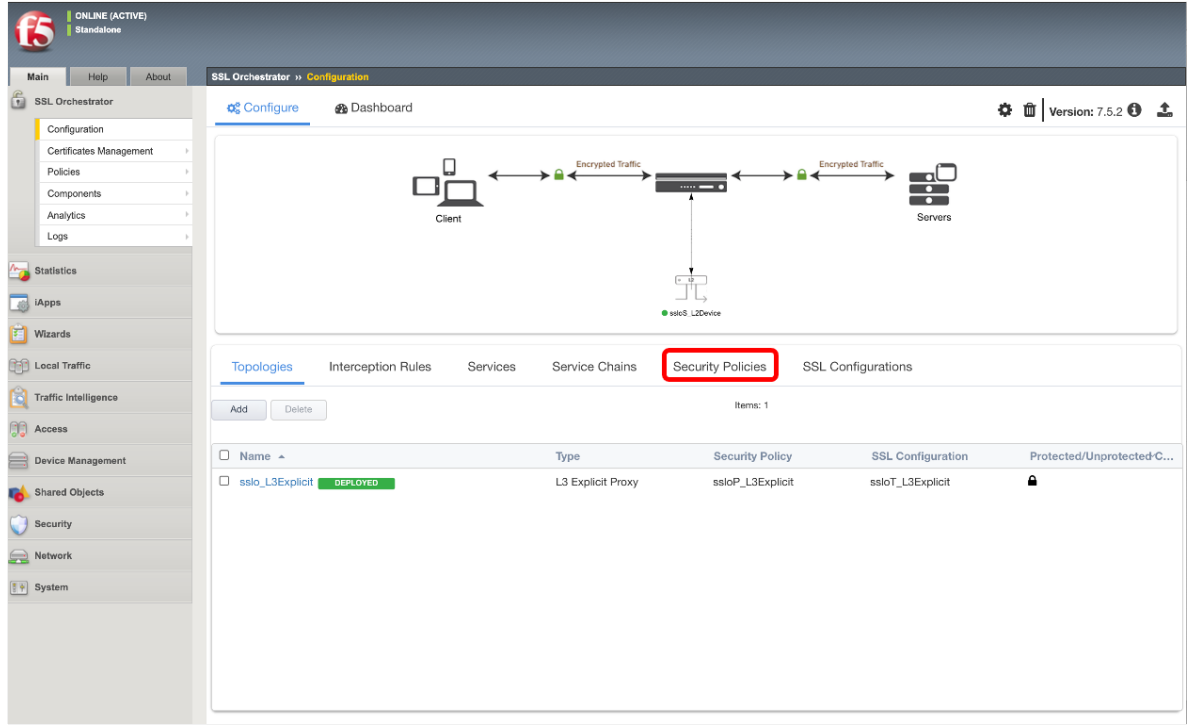

 $2.$ 

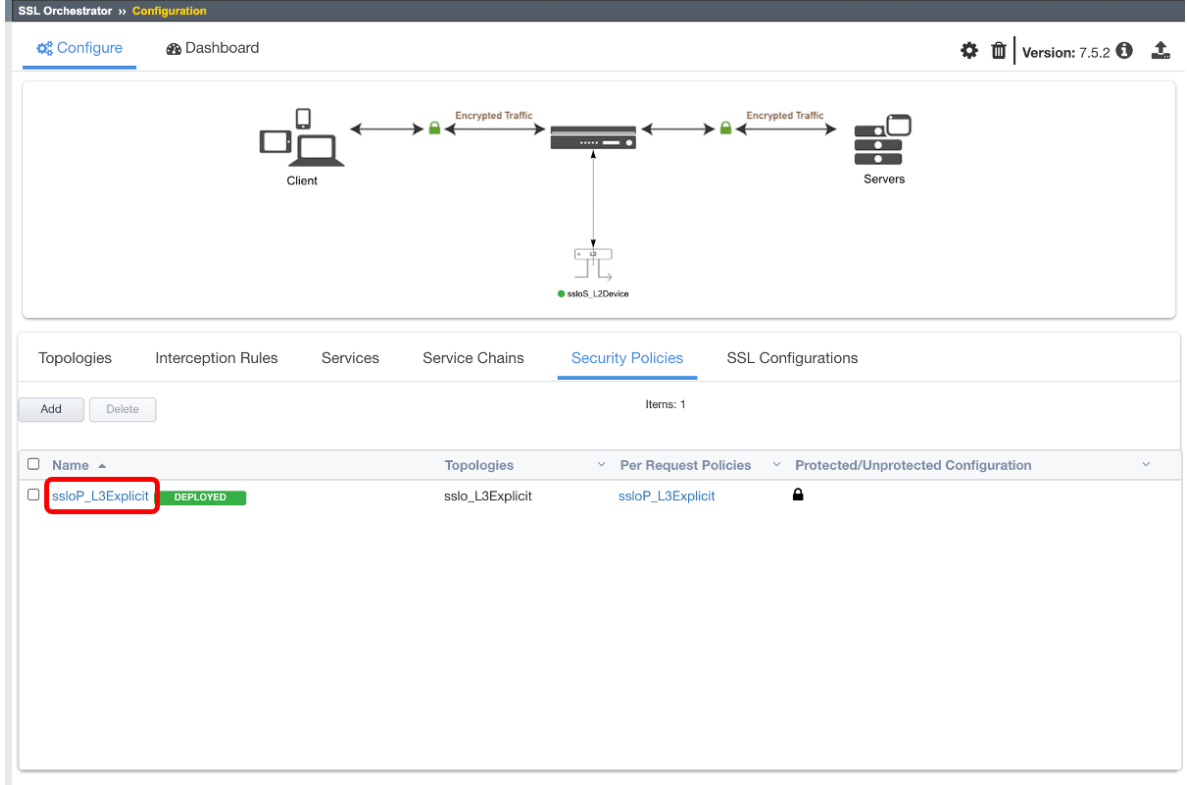

# 3. *Add*

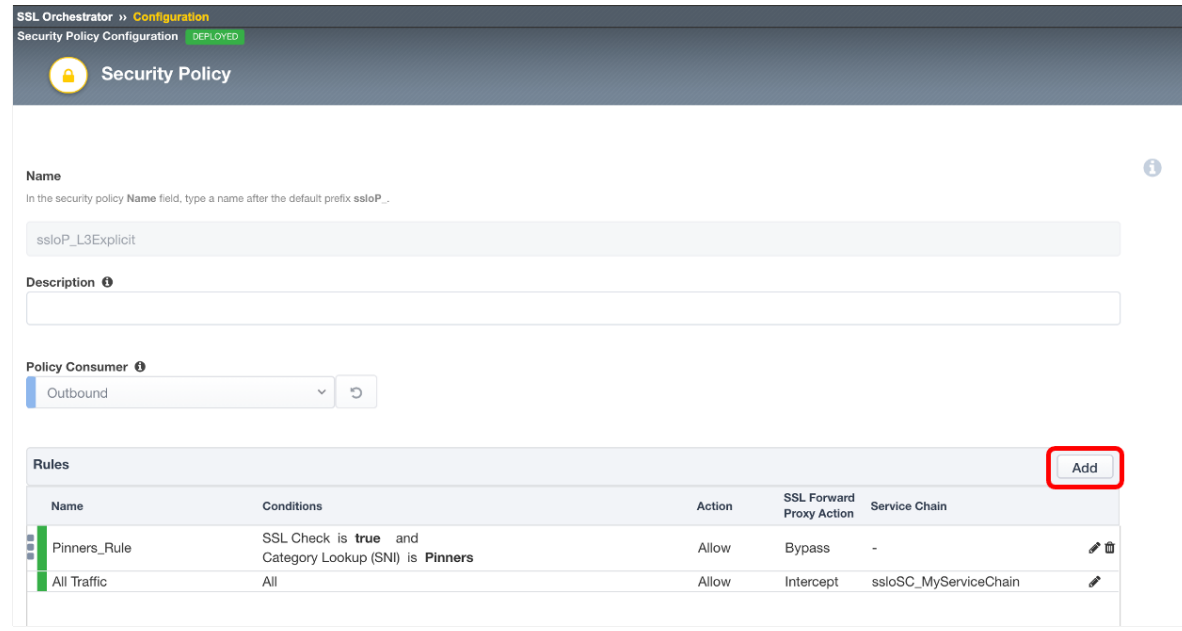

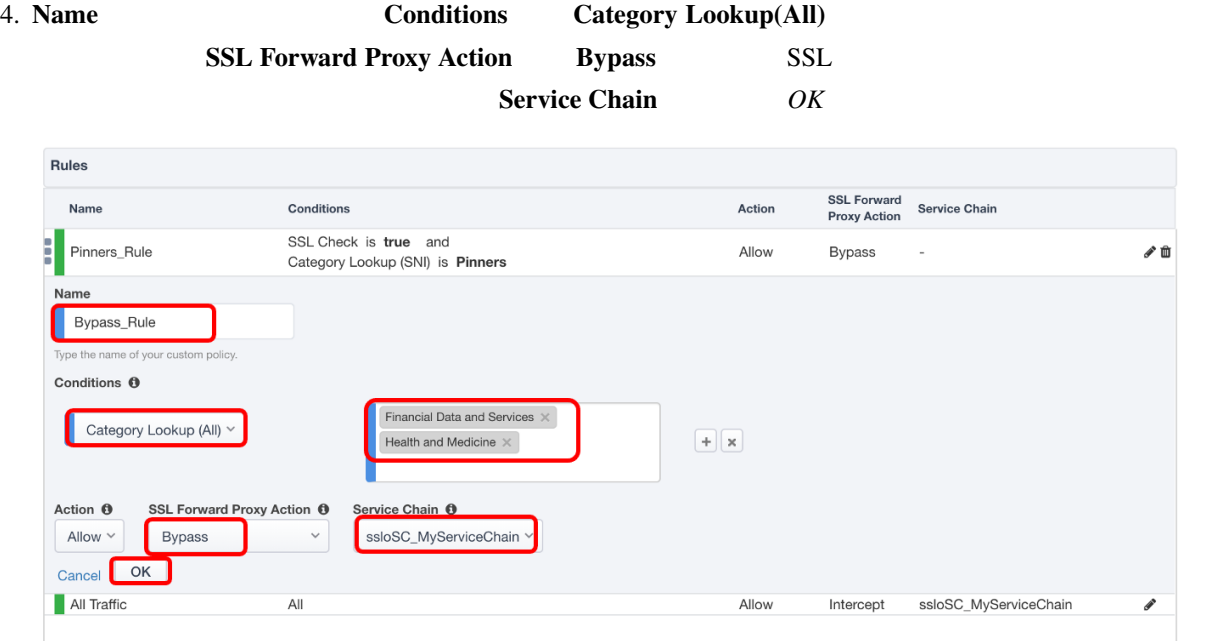

5. *Deploy* 

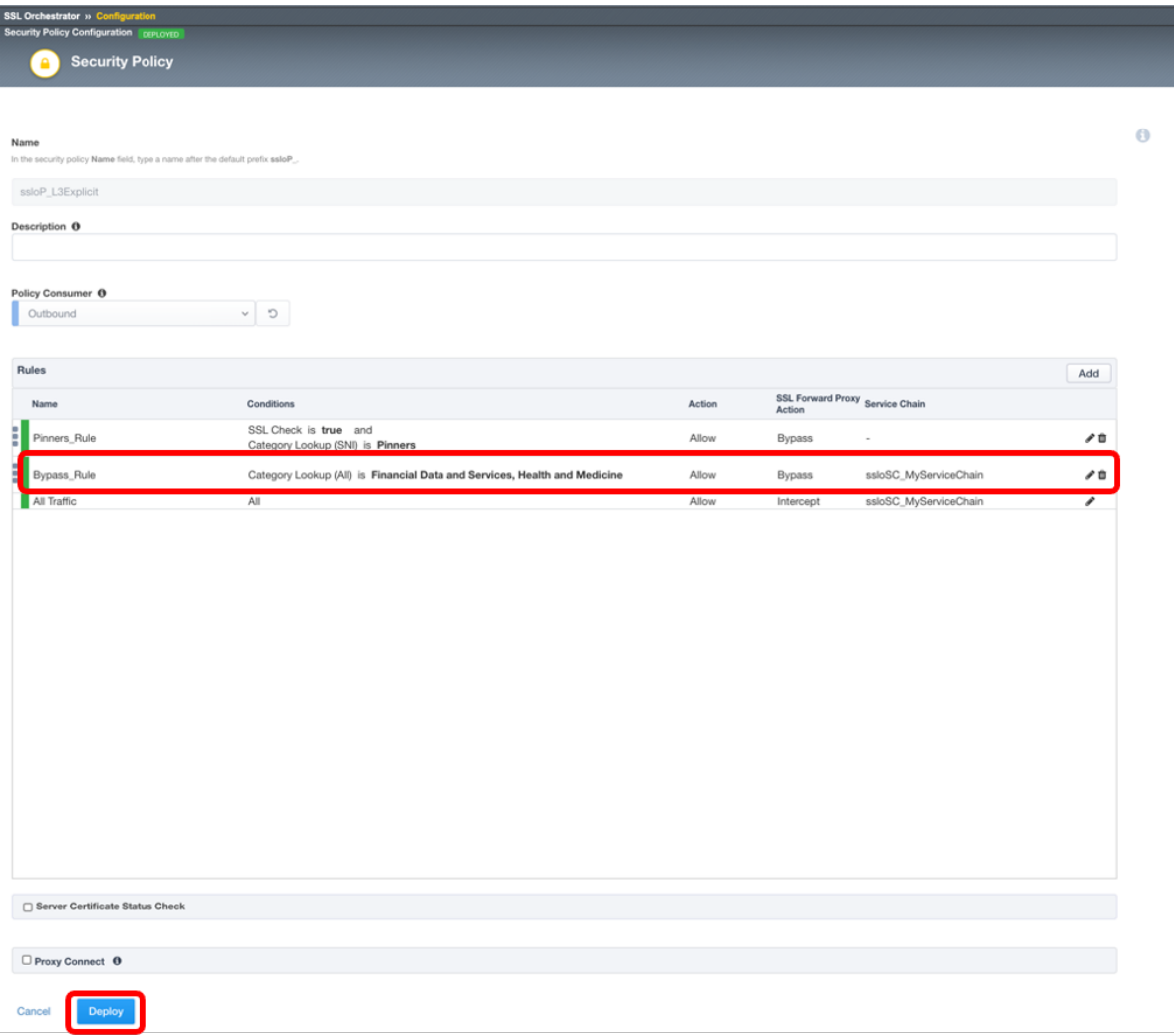

6. Deploy

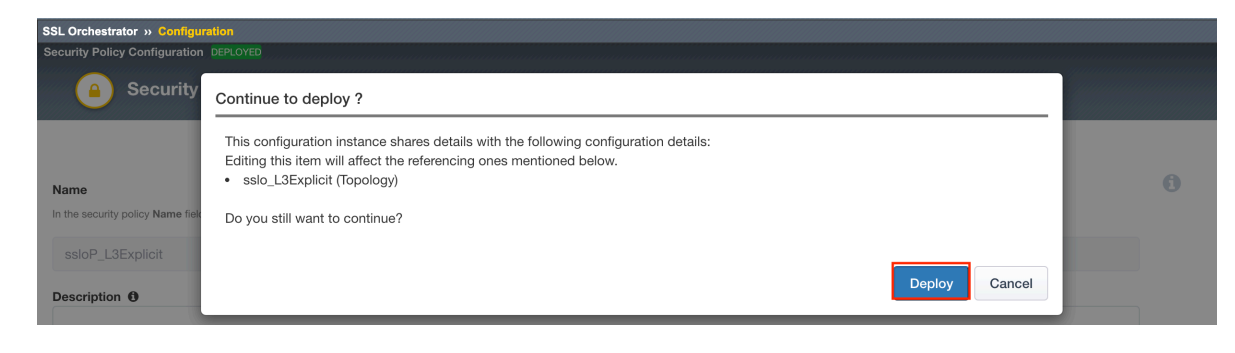

7. Success OK

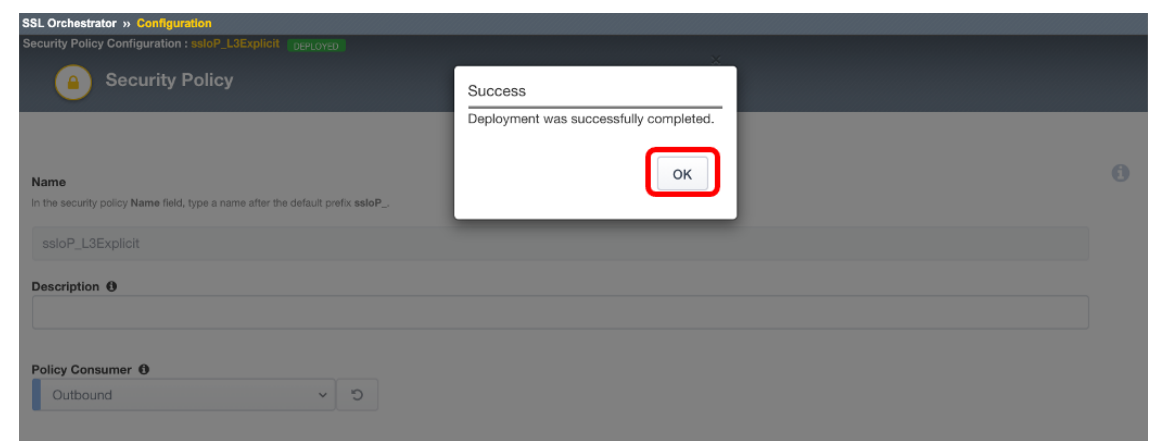

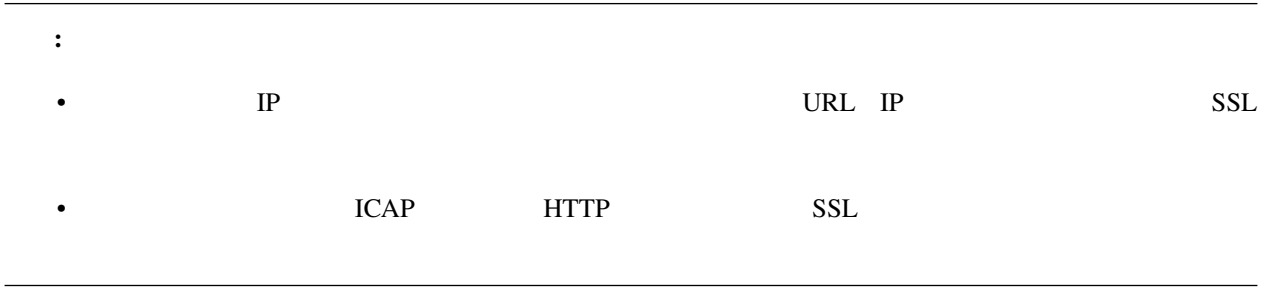

# **2.1.10**

1.  $\blacksquare$ 

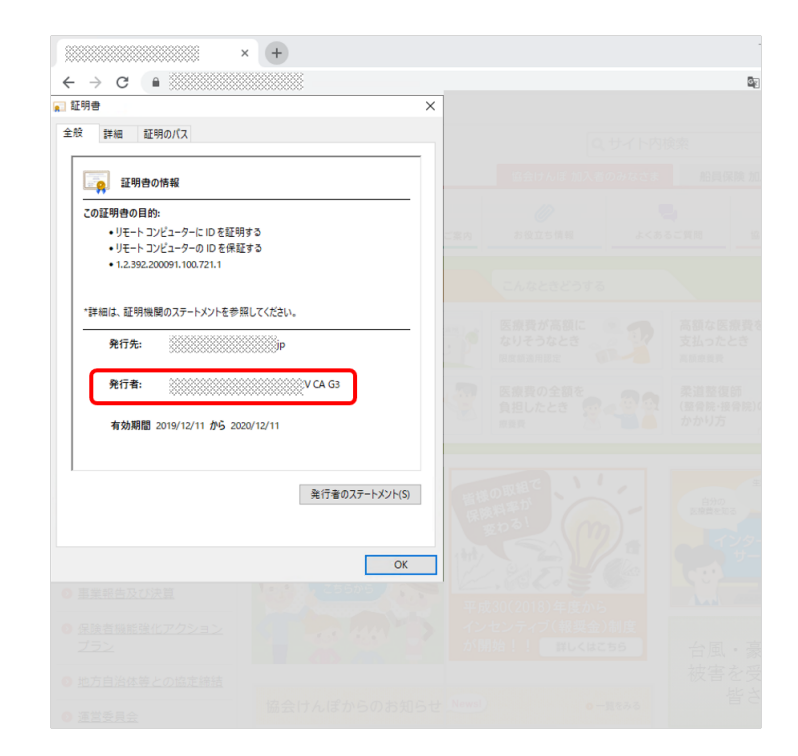

# **2.1.11 SSL** 復号バイパスルールの設定(クライアント **IP** サブネット)

SSLO SSL FIRE

 $SSL$ 

# 1. **SSL Orchestrator >> Configuration** Security Policies

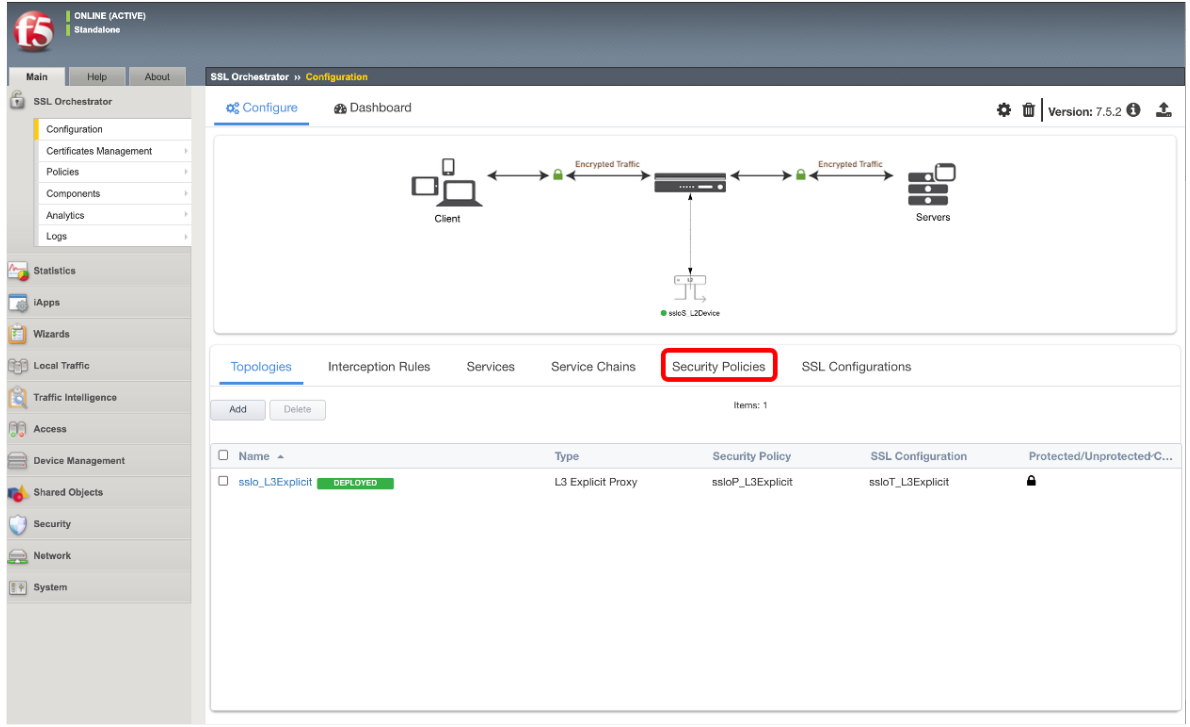

 $2.$ 

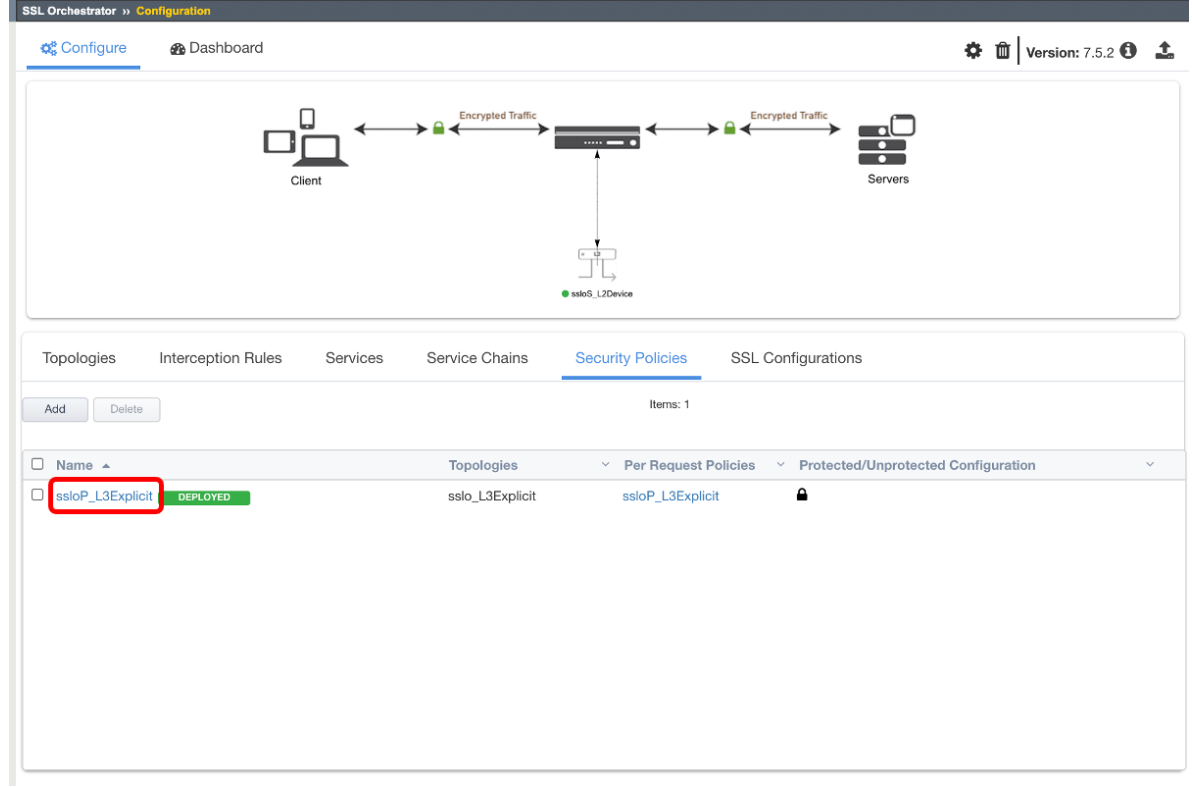

 $3.$ 

#### **SSLO v17.1**

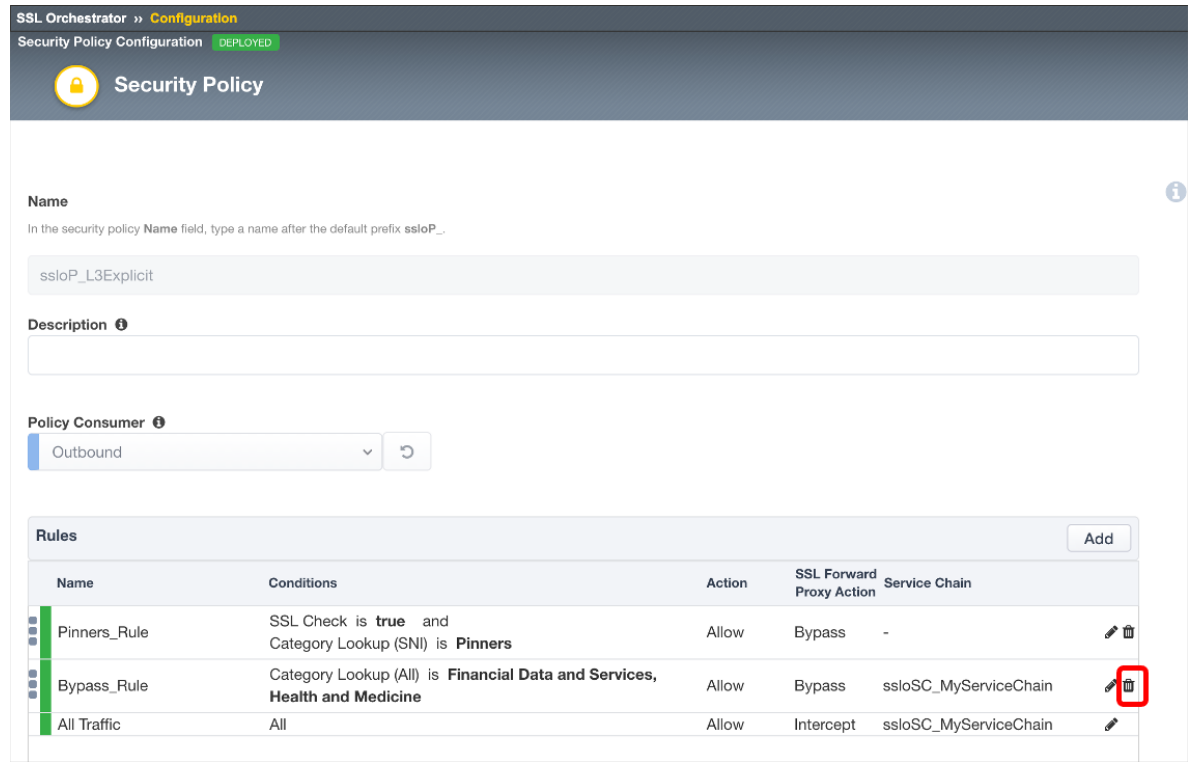

## 4. OK

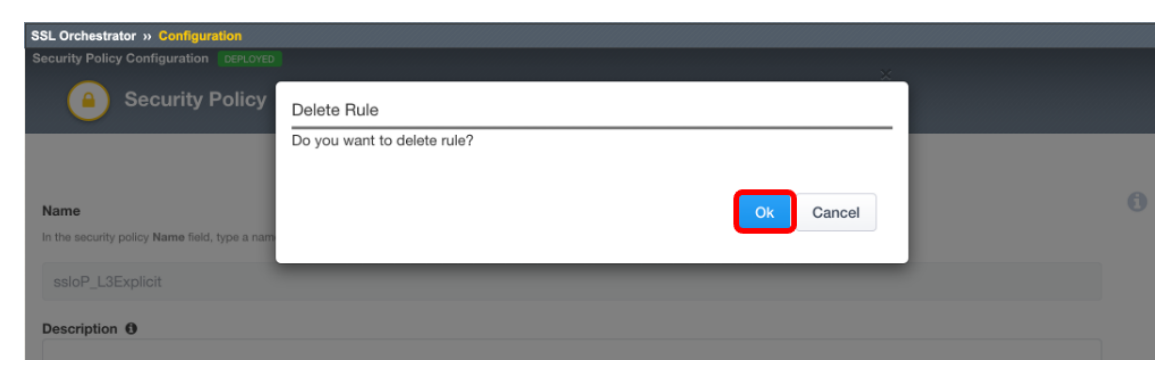

## 5. *Add*

# **SSLO v17.1**

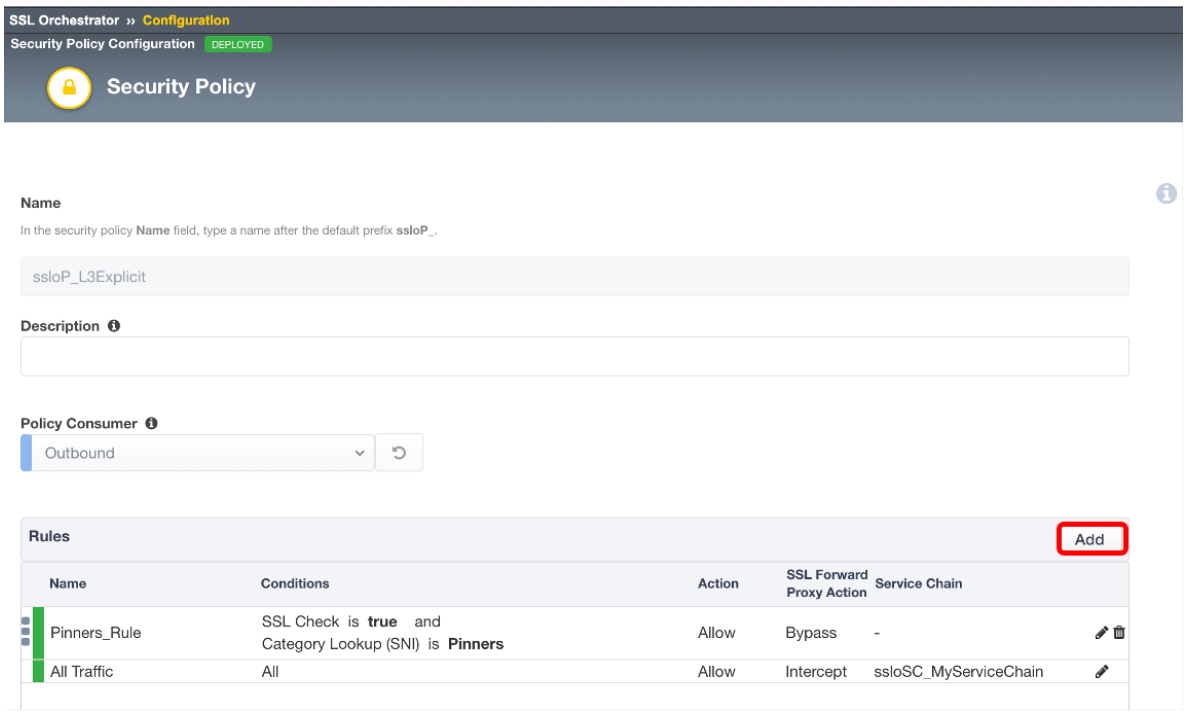

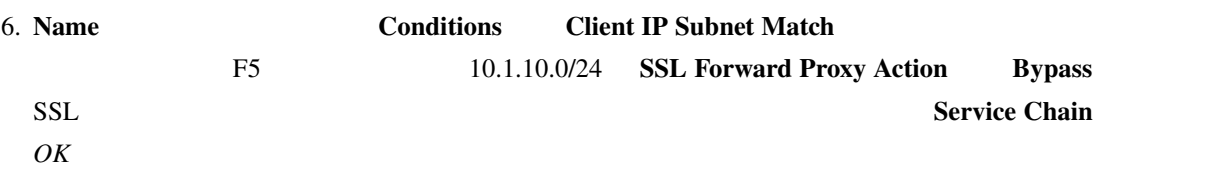

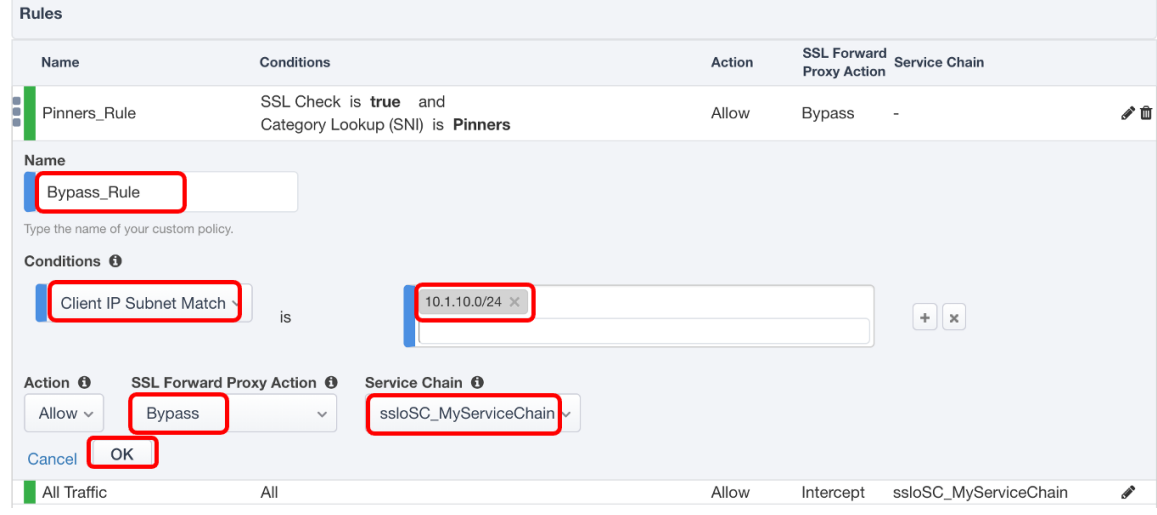

7. *Deploy* SSL On or » Configuration<br>Configuration DEPLOYE **Security Policy**  $\ddot{\mathbf{0}}$ Name<br>In the securi ssloP\_L3Explicit Description  $\, \Theta$ Policy Consumer <sup>(1)</sup><br>
Outbound  $\vee$  0 Rules  $\begin{tabular}{|c|c|} \hline \multicolumn{3}{|c|}{Add} \end{tabular}$ SSL Forward Proxy<br>Action Name  $\label{10} \textbf{Conditions}$ Action SSL Check is true and<br>Category Lookup (SNI) is Pinners  $P$ inners\_Rule Allow Bypass  $\mathcal{S} \hspace{.08cm}\mathbf{0}$ Bypass\_Rule Client IP Subnet is 10.1.10.0/24 Allow Bypass ssloSC\_MyServiceChain  $\sqrt{a}$ All Traffic Allow Intercept ssloSC\_MyServiceChain  $\mathsf{All}$ í Server Certificate Status Check  $\Box$  Proxy Connect  $\Theta$ Cancel Deploy

8.  $OK$ 

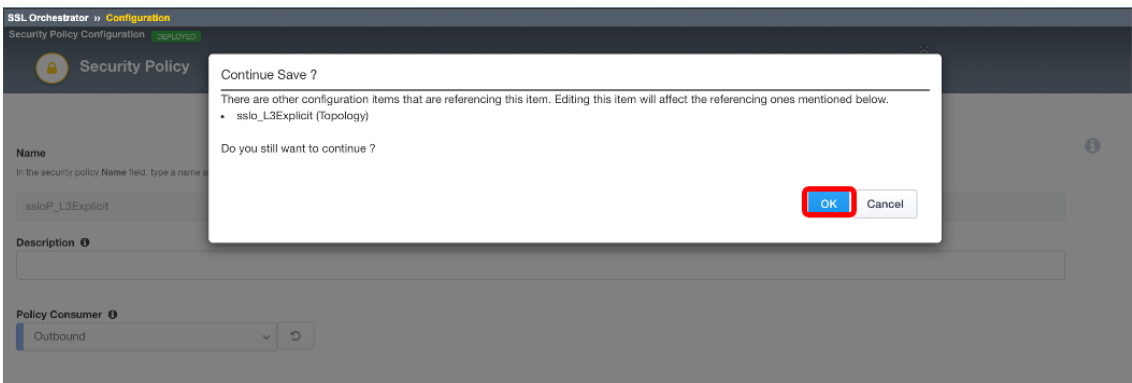

9. Success OK

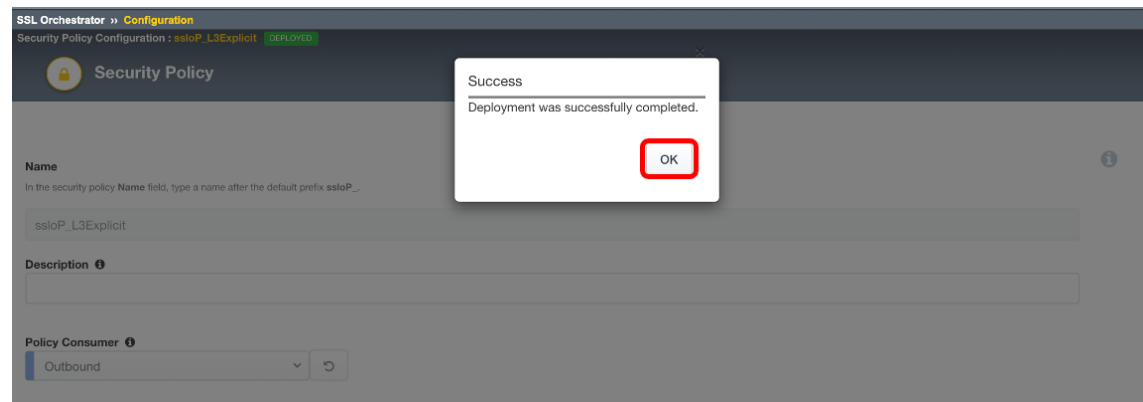

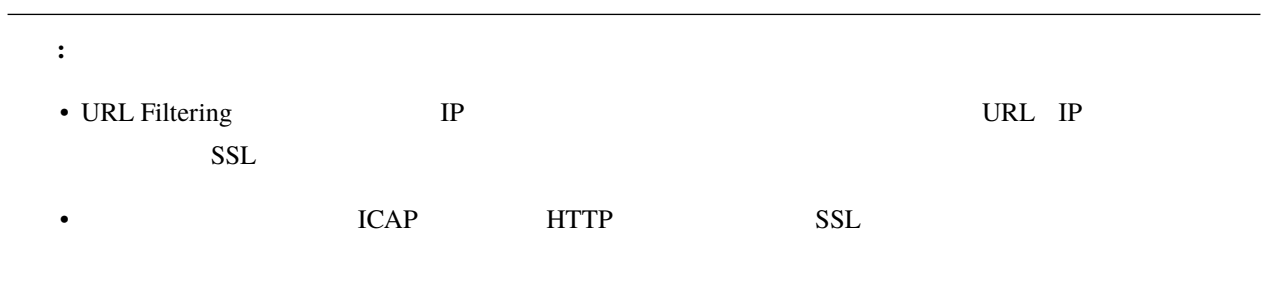

# **2.1.12**

#### 1. *HTTPS HTTPS*

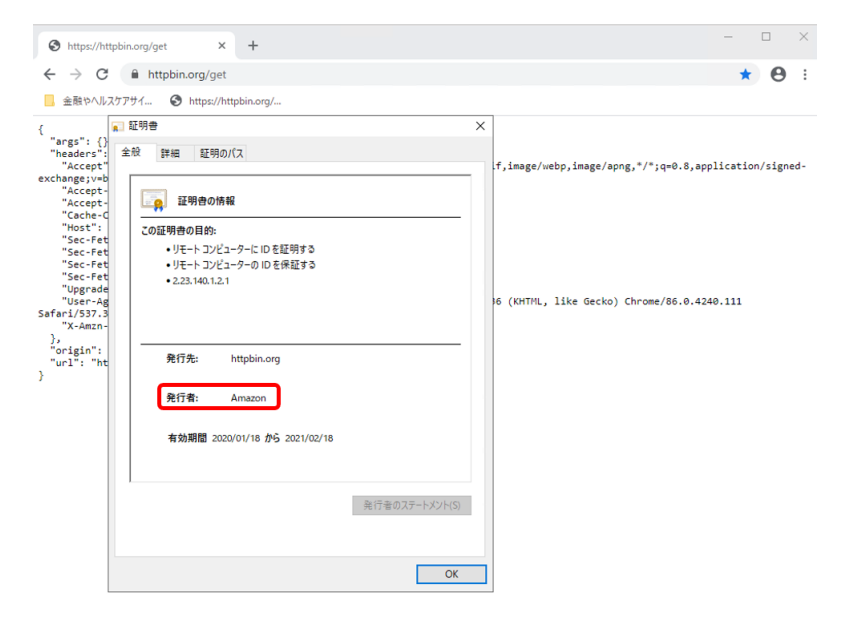